# MESSHAUBE ACCUBALANCE® TSI® INSTRUMENTS MODELL 8715/8380

BENUTZERHANDBUCH

P/N 6006122, REV. D 2016

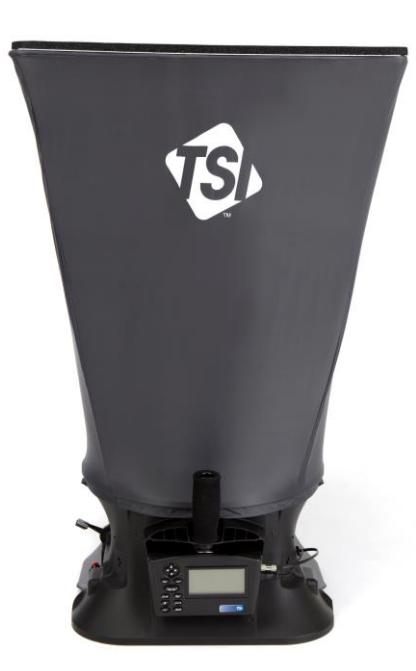

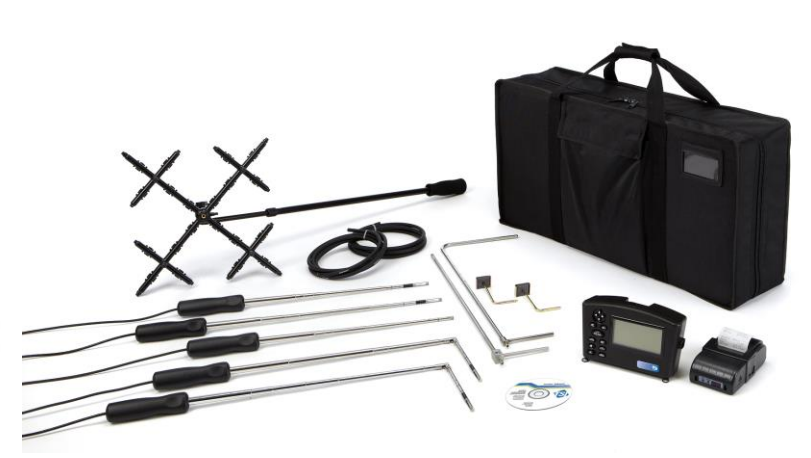

AccuBalance<sup>®</sup> Modell 8380 Mikromanometer Modell 8715 Volumenstrom-Messhaube (mit Standard- und optionalem Zubehör)

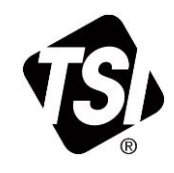

Vielen Dank für Ihren TSI Einkauf. Gelegentlich veröffentlicht TSI Informationen zu Software Updates, Produktentwicklungen und neuen Produkten. Wenn Sie Ihr Gerät registrieren ist es TSI möglich Ihnen wichtige Informationen zu senden.

### http://register.tsi.com

Ein Teil des Registrierungsprozesses beinhaltet Fragen über TSI Produkte und Service. Dieses TSI Kundenfeedbackprogramm gibt Ihnen die Möglichkeit uns Ihre Kommentare und Anregungen mitzuteilen.

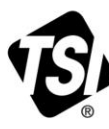

UNDERSTANDING, ACCELERATED

TSI Incorporated - Weitere Informationen finden Sie auf unserer Website unter www.tsi.com.

**USA** Indien UK China

Tel: +1 800 874 2811 Tel: +91 80 67877200 Tel: +44 149 4 459200 Tel: +86 10 8219 7688

Frankreich Singapur

Tel: +331 41 19 21 99 Tel: +65 6595 6388 Deutschland Tel: +49 241 523030

©2015 TSI Incorporated

Printed in U.S.A.

### **GEWÄHRLEISTUNGS- UND HAFTUNGSBESCHRÄNKUNG**

#### **Copyright**©

TSI Incorporated / 2012–2016 / Alle Rechte vorbehalten.

#### **BESCHRÄNKUNG DER GEWÄHRLEISTUNG UND HAFTUNG** (gültig ab April 2014)

(Für länderspezifische Bedingungen, die außerhalb der USA gelten, besuchen Sie bitte unsere Websit[e www.tsi.com.](http://www.tsi.com/))

Der Verkäufer gewährleistet, dass die gemäß diesem Vertrag verkauften Waren, ausgenommen Software, unter den im Handbuch beschriebenen normalen Betriebsbedingungen frei von Verarbeitungs- und Materialschäden sind. Diese Gewährleistung erstreckt sich auf **24 Monate** oder auf den im Handbuch festgelegten Zeitrahmen, gerechnet ab Lieferdatum an den Kunden. Diese Gewährleistungsdauer entspricht den gesetzlichen Gewährleistungsfristen. Die Herstellergarantie unterliegt den folgenden Einschränkungen und Ausnahmen:

- a. Hitzdraht- oder Heißfilmsensoren, die bei Forschungsanemometern und bestimmten anderen Komponenten zum Einsatz kommen, unterliegen einer Garantie von 90 Tagen ab Lieferdatum.
- b. Bei Pumpen richtet sich die Gewährleistung nach den Betriebsstunden und zwar entsprechend der Festlegung in den Produkt- oder Bedienungshandbüchern.
- c. Die Gewährleistung auf Verarbeitung und Material von reparierten oder ausgetauschten Teilen beträgt unter normalen Einsatzbedingungen 90 Tage ab Lieferdatum.
- d. Der Verkäufer übernimmt keine Gewähr für Waren eines anderen Lieferanten oder für Sicherungen, Akkus oder andere Verbrauchsmaterialien. Es gilt allein die Gewährleistung des Original-Herstellers.
- e. Die Gewährleistung beinhaltet keine Kalibrierungsanforderungen und der Verkäufer gewährleistet nur dass das Gerät zum Zeitpunkt der Herstellung kalibriert ist. Geräte die zur Kalibrierung zurückgegeben werden sind von dieser Gewährleistung ausgeschlossen.
- f. Die Gewährleistung ERLISCHT wenn das Gerät von jemand anderem als von einem durch den Hersteller autorisierten Service-Center geöffnet wurde. Einzige Ausnahme sind die im Handbuch festgelegten Anforderungen, die dem Anwender das Ersetzen von Verbrauchsmaterialien oder die Durchführung der empfohlenen Reinigung erlauben.
- g. Die Gewährleistung ERLISCHT wenn das Gerät zweckentfremdet benutzt, nicht sorgfältig behandelt, zufällig oder vorsätzlich beschädigt oder nicht vorschriftsmäßig installiert, gewartet oder gemäß den Anforderungen des Handbuchs gereinigt wurde. Wenn nicht anderweitig schriftlich durch den Verkäufer bestätigt, übernimmt der Verkäufer keine Gewähr und Haftung für Waren, die in andere Waren oder Geräte eingebaut oder von anderen Personen als dem Verkäufer selbst verändert wurden.

Vorstehendes gilt **anstelle** aller anderen Gewährleistungen und unterliegt den hierin genannten **Einschränkungen**. **ES WIRD KEINE AUSDRÜCKLICHE ODER STILLSCHWEIGENDE GEWÄHRLEISTUNG FÜR DIE EIGNUNG FÜR EINEN BESTIMMTEN ZWECK ODER DIE MARKTGÄNGIGKEIT ÜBERNOMMEN**. **IN BEZUG AUF DEN VERSTOSS SEITENS DES VERKÄUFERS GEGEN DIE STILLSCHWEIGENDE GEWÄHRLEISTUNG DER NICHTVERLETZUNG DER RECHTE DRITTER, BESCHRÄNKT SICH DIE BESAGTE GEWÄHRLEISTUNG AUF ANSPRÜCHE AUS HANDLUNGEN, DIE EINE DIREKTE VERLETZUNG DARSTELLEN UND SCHLIESST ANSPRÜCHE AUS HANDLUNGEN AUS, DIE AN EINER VERLETZUNG MITWIRKTEN ODER DIESE AKTIV HERBEIFÜHRTEN. DIE EXKLUSIVE ABHILFE FÜR DEN KÄUFER BESCHRÄNKT SICH AUF DIE RÜCKGABE DER WAREN UND DIE ERSTATTUNG DES KAUFPREISES AUFGRUND VON NORMALEM VERSCHLEISS ODER - NACH ERMESSEN DES VERKÄUFERS - AUF DEN ERHALT VON ERSATZWAREN, DIE KEINE RECHTE VERLETZEN.**

DIE EXKLUSIVE ABHILFE FÜR DEN ANWENDER ODER KÄUFER UND DIE BESCHRÄNKUNG DER HAFTUNG DES VERKÄUFERS FÜR ALLE VERLUSTE, VERLETZUNGEN ODER BESCHÄDIGUNG DER WAREN (EINSCHLIESSLICH ANSPRÜCHEN AUS DIESEM VERTRAG, NACHLÄSSIGKEIT, SCHADENSERSATZ, GEFÄHRDUNGSHAFTUNG ODER SONSTIGES) BESCHRÄNKT SICH, SOWEIT GESETZLICH ZULÄSSIG, AUF DIE RÜCKGABE DER WAREN AN DEN VERKÄUFER UND DIE ERSTATTUNG DES KAUFPREISES ODER - JE NACH WAHL DES VERKÄUFERS - AUF DIE REPARATUR ODER DEN ERSATZ DER WAREN. WAS DIE SOFTWARE BETRIFFT, WIRD DER VERKÄUFER EINE FEHLERHAFTE SOFTWARE REPARIEREN ODER AUSTAUSCHEN ODER, FALLS DIES NICHT MÖGLICH IST, DEN KAUFPREIS DER SOFTWARE ERSTATTEN. DER VERKÄUFER IST IN KEINEM FALL HAFTBAR FÜR ENTGANGENE GEWINNE, BETRIEBSUNTERBRECHUNGEN ODER FÜR BESONDERE, INDIREKTE, ZUFÄLLIGE ODER FOLGESCHÄDEN. DER VERKÄUFER IST NICHT VERANTWORTLICH FÜR DIE KOSTEN FÜR MONTAGE, DEMONTAGE ODER DEN NEUAUFBAU. Gegen den Verkäufer kann keine Klage - in welcher Form auch immer - erhoben werden, wenn der Vorfall mehr als 12 Monate zurück liegt. Der Käufer trägt das Verlustrisiko für die im Rahmen der Gewährleistung an das Werk des Verkäufers zurückgesandten Waren. Der Verkäufer trägt das Verlustrisiko für Waren, die von ihm zurück geschickt werden.

Es wird davon ausgegangen, dass der Käufer und alle anderen Anwender diese GEWÄHRLEISTUNGS- UND HAFTUNGSBESCHRÄNKUNG mit der vollständigen und ausschließlichen Herstellergarantie des Verkäufers akzeptiert haben. Eine Änderung dieser GEWÄHRLEISTUNGS- UND HAFTUNGSBESCHRÄNKUNG oder ein Verzicht auf die Vertragsbedingungen bedarf der Schriftform und muss von einem Vertreter des Verkäufers unterzeichnet werden.

#### **Service und Wartung**

Da wir wissen, dass funktionsunfähige oder defekte Instrumente unseren Kunden genauso schaden wie TSI, haben wir eine Wartungsvereinbarung entwickelt, um uns sofort um etwaig auftretende Probleme zu kümmern. Bei Störungen wenden Sie sich bitte an den Händler in Ihrer Nähe oder rufen Sie den TSI-Kundendienst unter Tel. (800) 874-2811 (USA) oder (1) 651-490-2811 (international) an.

#### **Handelsmarken**

.

TSI® , TSI logo, und LogDat-CH sind Handelsmarken von TSI Incorporated.

## **INHALT**

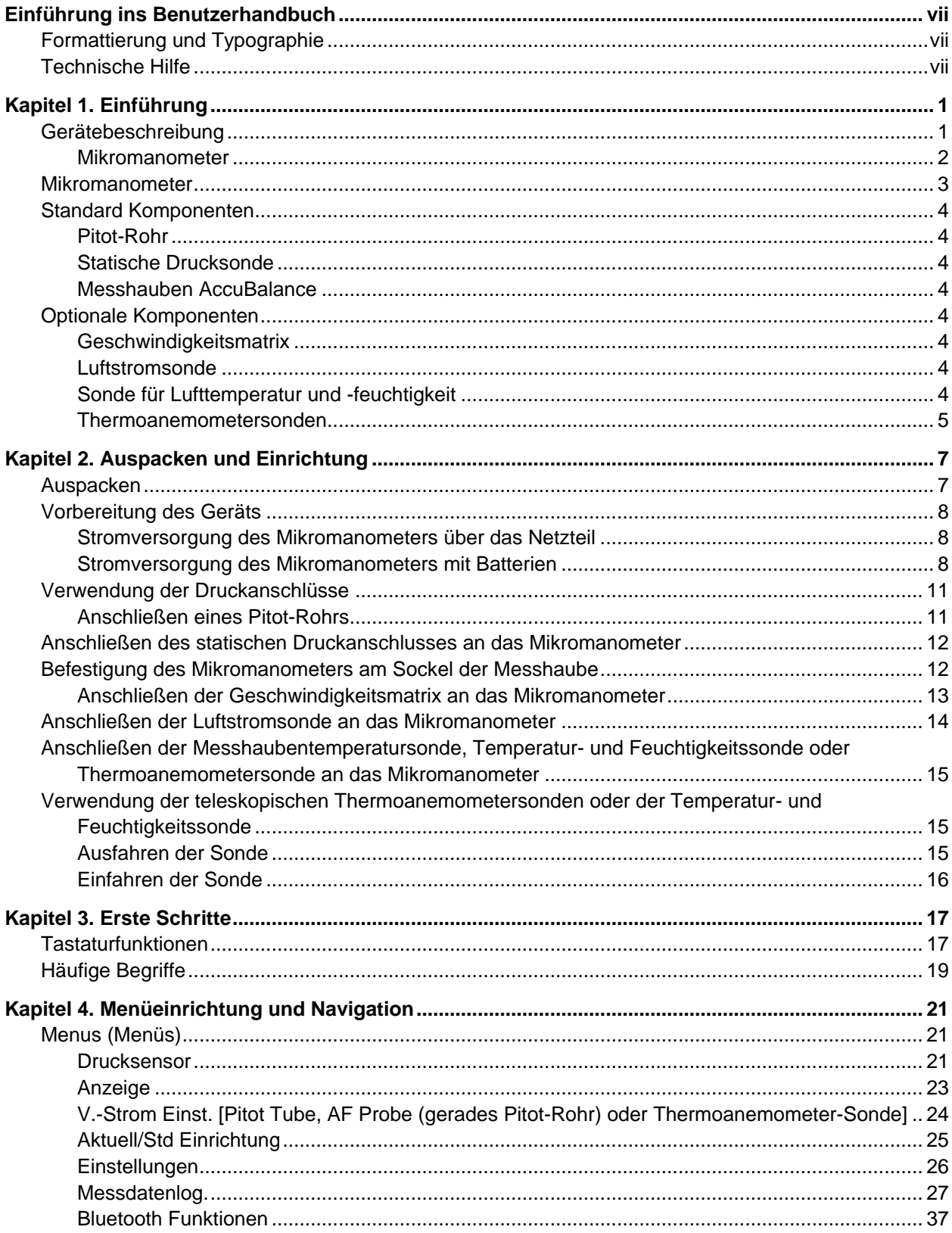

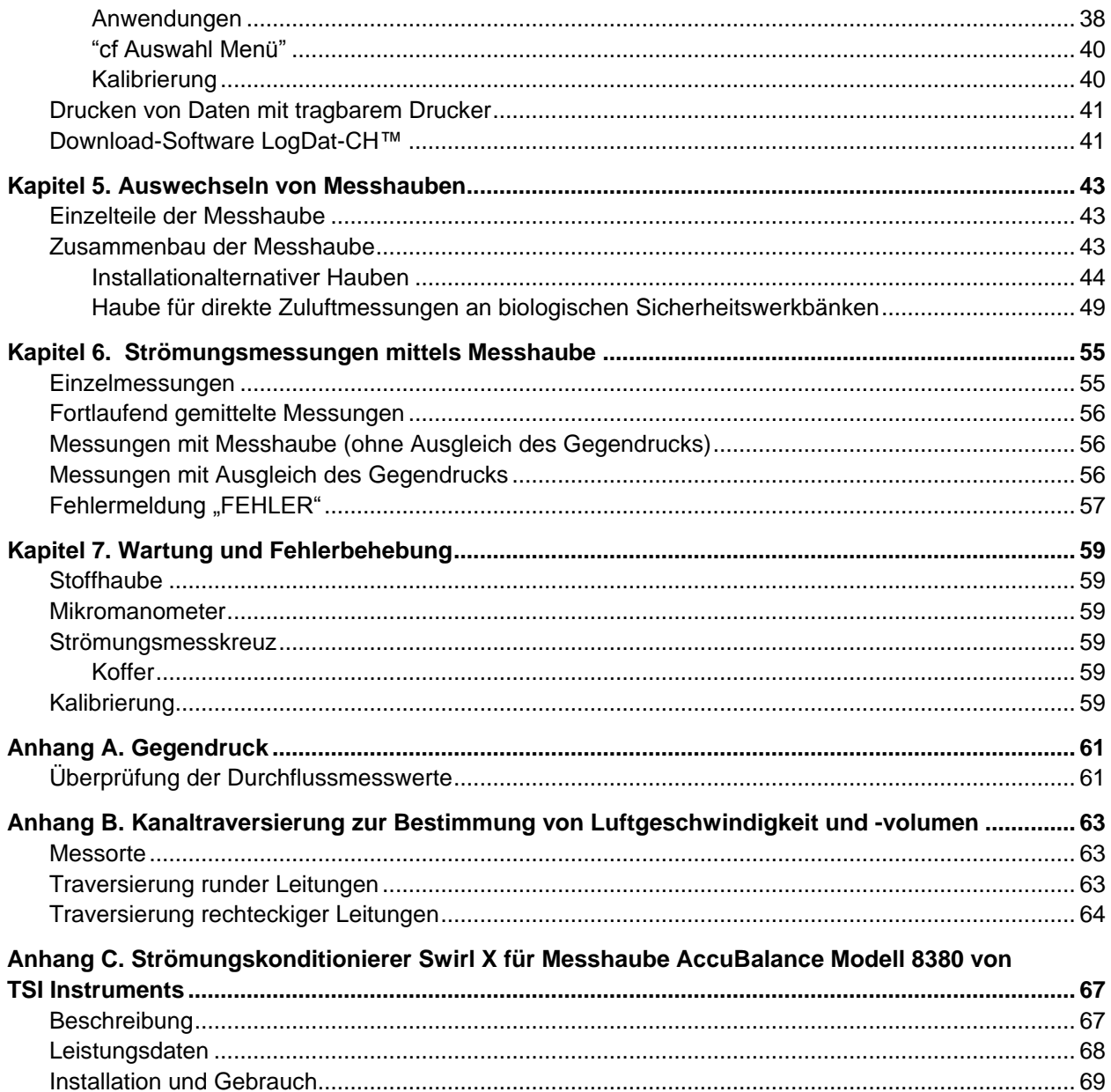

## **Einführung ins Benutzerhandbuch**

In diesem Handbuch wird die Einrichtung, Handhabung und Wartung der Modelle 8715 und 8380 von TSI Instruments erläutert. Bitte lesen Sie es sich vor Benutzung der Geräte genau durch.

### **Formattierung und Typographie**

- Schritt-für-Schritt-Anleitungen sind mit fettgedruckten Nummern versehen: **1**, **2**, **3**, usw. linksbündig am Rand.
- Querverweise auf die Tasten des Mikromanometers und des Ablesedisplays auf dem Gerät sind durch die Schriftart Arial gekennzeichnet. Neben dem Einsatz verschiedener Schriftarten werden die angezeigten Meldungen durch Anführungszeichen hervorgehoben.
- Bei Querverweisen auf andere Kapitel des Handbuchs erscheint der Titel des jeweiligen Kapitels schräg gedruckt.

### **Technische Hilfe**

Haben Sie Fragen zu diesem Gerät oder benötigen Sie technische Hilfe oder eine Reparatur oder Neukalibrierung, rufen Sie uns unter +49 241 52 30 30 an. Weitere Informationen zu unseren Produkten finden Sie in den jeweiligen Anwendungshinweisen. Diese sowie weitere Materialen zu unseren Produkten können Sie telefonisch beim Kundendienst oder auf unserer Website unter [www.tsi.com](http://www.tsi.com/) anfordern.

*(Diese Seite wurde absichtlich frei gelassen)*

## **Kapitel 1. Einführung**

Bei den Modellen 8715 und 8380 handelt es sich um leichte und benutzerfreundliche Geräte, die mit einer Vielzahl an Zubehör zur Messung von Druck, Temperatur, Feuchtigkeit, Luftgeschwindigkeit und Luftvolumen ausgestattet sind. Das Mikromanometer verfügt über folgende Merkmale:

- □ nur eine Funktion pro Taste zwecks einfacher Bedienung
- automatische Nulleinstellung bei Druckmessungen, automatische Dichtekorrektur und Ausgleich des Gegendrucks bei Verwendung mit Messhaube
- Auswahl zwischen metrischen und englischen Maßeinheiten
- Umwandlung zwischen tatsächlicher Strömung und Standardströmung
- diskrete oder fortlaufende Anzeige sowie Datenprotokollierung
- Ausgang zum Herunterladen auf Drucker oder PC
- Bluetooth-Kommunikation in zwei Richtungen mit Drucker 8934 und PC
- Betrieb mit Netzteil oder Akkus (NiMH oder Alkali)
- komplette Feldkalibrierung

#### Geeignet für:

- **Prüf- und Regulierungsfachleute**
- □ Mechaniker
- Industriehygieniker
- Anlageningenieure und Wartungspersonal

Mögliche Anwendungen:

- Prüfung, Regulierung und Inbetriebnahme von HLK-Anlagen
- Prüfung von Reinräumen und biologischen Sicherheitswerkbänken
- Messung der Luftgeschwindigkeit an Abzügen und Filtern
- Messung von Druck, Temperatur, relativer Luftfeuchtigkeit, Luftgeschwindigkeit und Luftstrom

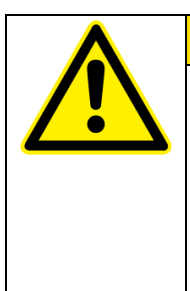

l

**V O R S I C H T**

BEI VERWENDUNG DER MESSHAUBE ACCUBALANCE ZUM PRÜFEN VON LUFTSTRÖMEN IN KANÄLEN KANN ES SEIN, DASS SIE MIT STAUB, POLLEN, SCHIMMEL, PILZ ODER ANDEREN IN DER LUFT BEFINDLICHEN SCHADSTOFFEN IN BERÜHRUNG KOMMEN ODER DIESEN AUSGESETZT SIND. SOLLTEN SIE EINE EMPFINDLICHKEIT GEGENÜBER STAUB, POLLEN, SCHIMMEL, PILZ ODER ANDEREN IN DER LUFT BEFINDLICHEN SCHADSTOFFEN AUFWEISEN ODER BESTEHT DIE GEFAHR DESSEN, TRAGEN SIE BEIM ARBEITEN MIT DER MESSHAUBE ACCUBALANCE **IMMER** EINE ENTSPRECHENDE MASKE ODER EINE ATEMSCHUTZMASKE.

### **Gerätebeschreibung**

Zur Grundaustattung des 8715 gehören ein Mikromanometer, Tragekoffer, Pitot-Rohr (46 cm), 2 statische Drucksonden, 2 Norprenschläuche ® (2,4 m), Benutzerhandbuch, Download-Software LogDat-CH™ für Windows® und USB-Schnittstellenkabel, Tragriemen, internes Ladegerät für NiMH-Batterien, 4 AA-NiMH-Batterien, Netzteil und NIST-Kalibrierzertifikat.

<sup>®</sup>Norprene® ist ein eingetragenes Warenzeichen von Norton Performance Plastics, Akron, Ohio, USA.

<sup>®</sup>Windows® ist ein eingetragenes Warenzeichen der Microsoft Corporation.

Die Grundausstattung des 8380 umfasst alle Komponenten des 8715 sowie eine Luftmesshaube  $(610 \text{ mm} \times 610 \text{ mm})$ , einen Rahmen und einen Sockel. Darüber hinaus sind diverse optionale Teile erhältlich *(siehe unten)*, damit Ihre Messanforderungen erfüllt werden.

Die folgenden Paragraphen enthalten kurze Beschreibungen des Mikromanometers und der verschiedenen Standard- und optionalen Komponenten zur Verwendung mit der Messhaube AccuBalance. Genaue Informationen zum Gebrauch des Mikromanometers und zum Messvorgang mit den verschiedenen Sensoren und Sonden finden Sie in Kapitel [3](#page-24-0) und [4.](#page-28-0)

#### **Mikromanometer**

Abbildung 1 und 2 zeigen die Merkmale des im 8715 und 8380 verwendeten Mikromanometers.

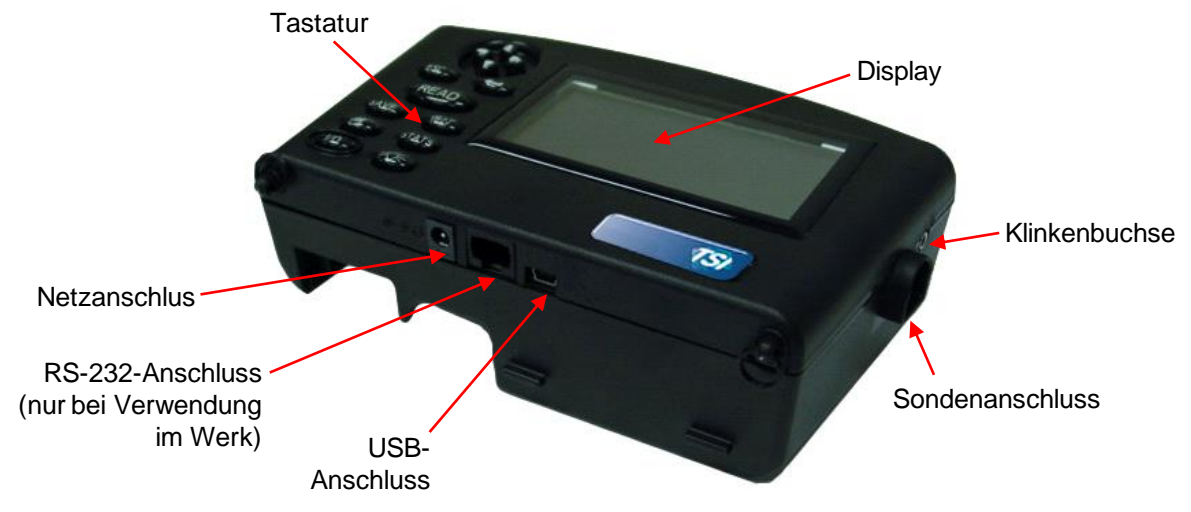

**Abbildung 1: Merkmale des Mikromanometers 8715/8380, Vorderansicht**

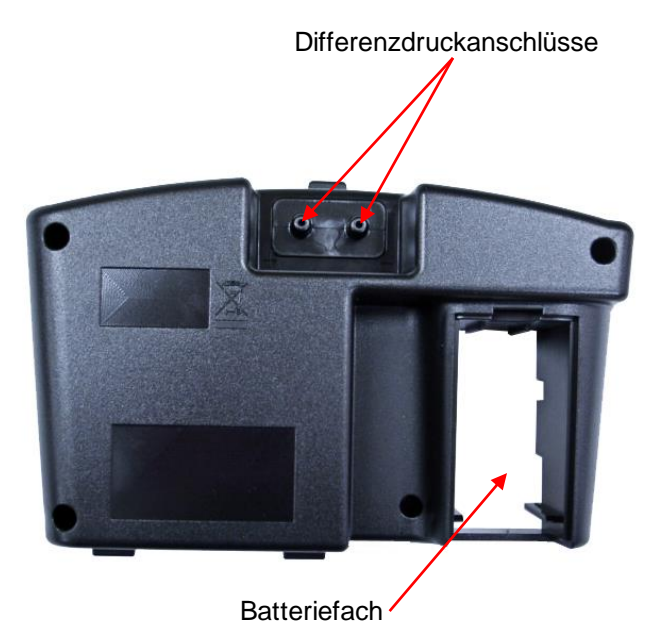

**Abbildung 2: Merkmale des Mikromanometers 8715/8380, Rückansicht**

Abbildung 3 und 4 zeigen die Merkmale der Messhaube AccuBalance.

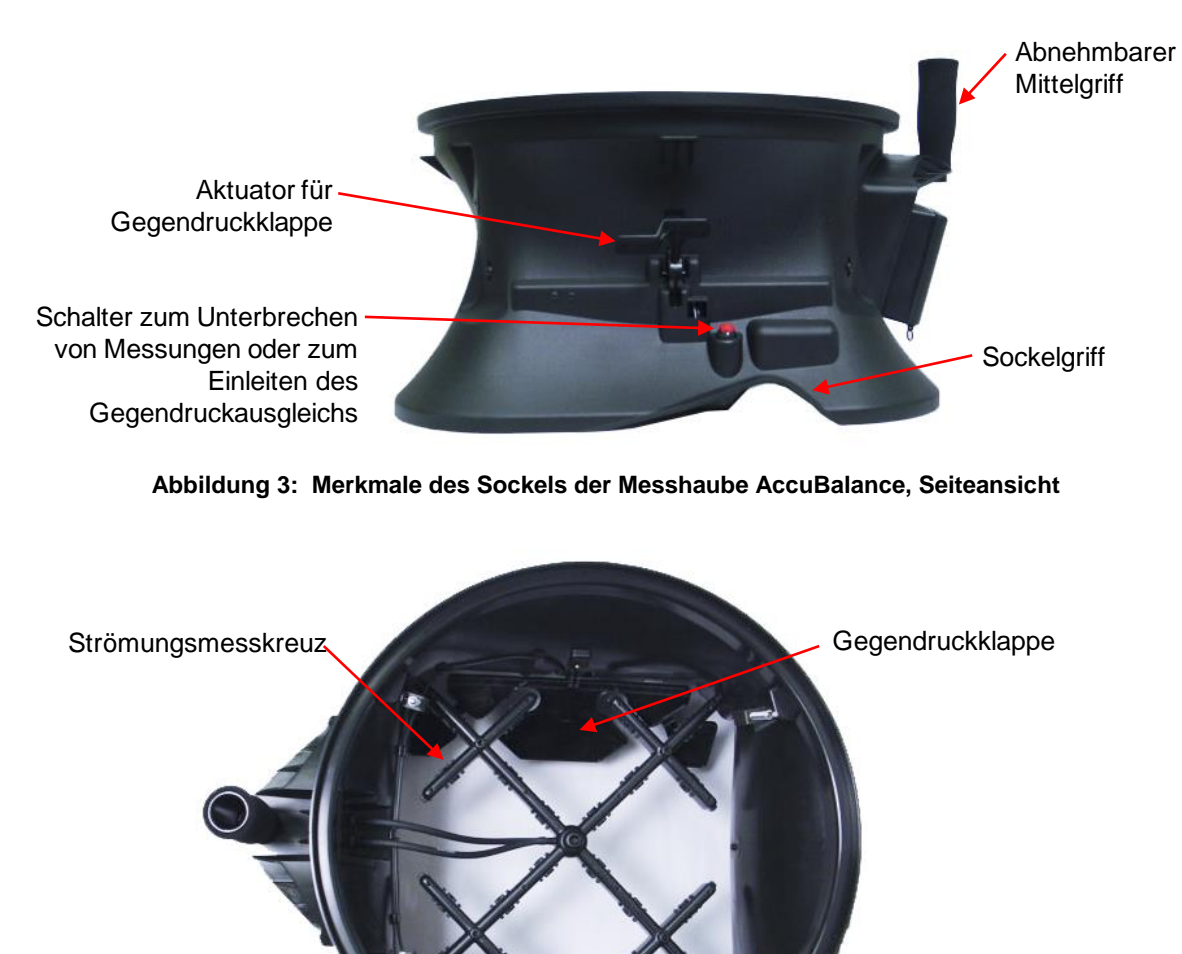

Temperatursensor Befestigung für

**Abbildung 4: Merkmale des Sockels der Messhaube AccuBalance, Innenansicht**

### **Mikromanometer**

Bei diesem Mikromanometer handelt es sich um ein Multifunktionsgerät zur Messung von Luftgeschwindigkeit, Luftstrom, absolutem und Differenzdruck, Temperatur und Luftfeuchtigkeit, das zusammen mit den unten aufgeführten Teilen verwendet wird. Zur Sicherstellung einer hohen Genauigkeit bei niedrigen Drücken ist dieses leichte Gerät mit einer Funktion zum automatischen Nullabgleich ausgestattet. Die Messwerte können entweder zum späteren Abrufen auf dem Gerät gespeichert oder mit der Software LogDat-CH und einem USB-Kabel oder über Bluetooth auf einen PC heruntergeladen werden.

Haubenstützstange (4)

### **Standard Komponenten**

Dieser Abschnitt enthält einen kurzen Überblick über die Standard Komponenten des Mikromanometers.

### **Pitot-Rohr**

Das Pitot-Rohr dient vornehmlich zum Messen von Luftgeschwindigkeit, Luftvolumen und Geschwindigkeitsdruck in Luftleitungen. Bei den Modellen 8715 und 8380 ist jeweils ein Pitot-Rohr enthalten (46 cm). Weitere Größen erhältlich.

### **Statische Drucksonde**

Die statische Drucksonde dient vornehmlich zum Messen des statischen Drucks in Luftleitungen. Weiterhin lassen sich damit Messungen des Differenzdrucks an Filtern und Registern durchführen, indem man eine Sonde in Stromrichtung und die andere gegen die Stromrichtung am Filter beziehungsweise an dem Register anbringt.

#### **Messhauben AccuBalance**

Mit den Messhauben lässt sich der Volumenluftstrom an Diffusoren, Registern und Gittern ermitteln. Die Messhauben sind im Bausatz enthalten und bestehen aus einer Stoffhaube (610 mm  $\times$  610 mm), einem Rahmen und einer Basis. Weitere Haubengrößen sind zudem erhältlich. Die Beschreibung und Einzelteilnummern finden Sie in [Tabelle 2](#page-14-0) im 2. Kapitel des vorliegenden Handbuchs.

### **Optionale Komponenten**

Dieser Abschnitt enthält einen kurzen Überblick über die optionalen Komponenten des Mikromanometers.

### **Geschwindigkeitsmatrix**

Die Geschwindigkeitsmatrix dient zur Messung der Luftgeschwindigkeit an mehreren Punkten anhand eines Flächendurchschnitts und eignet sich zur Kontrolle der Oberflächengeschwindigkeit an Laborabzügen und weitere Anwendungen, wie beispielsweise Küchenlüftungen.

### **Luftstromsonde**

Bei der Luftstromsonde Modell 800187 (46 cm) handelt es sich um ein gerades Pitot-Rohr zur Einzelpunktbestimmung von Luftgeschwindigkeit und Luftvolumen in Luftleitungen.

### **Sonde für Lufttemperatur und -feuchtigkeit**

Diese Sonde dient zur Messung von Temperaturen zwischen -10 und 60 °C (14 und 140 °F ) und von Feuchtigkeiten zwischen 5 und 95 % sowie der Berechnung von Feuchtkugeltemperaturen zwischen 4 und 60 °C (40 und 140 °F) und Taupunkttemperaturen zwischen -15 und 49°C (5 und 120°F).

### **Thermoanemometersonden**

Diese Sonden dienen zur Messung von Luftgeschwindigkeit, Lufttemperatur, und Luftvolumen in Luftleitungen und Anwendungen mit niedriger Geschwindigkeit wie Luftgeschwindigkeitsmessungen an der Oberfläche von Chemieabzügen, Biosicherheitswerkbänken und Filtersystemen. Vier Modelle sind in gerader oder Gelenkausführung, jeweils mit oder ohne Sensor zur Bestimmung der relativen Luftfeuchtigkeit, erhältlich.. Modelle mit einem Sensor zur Bestimmung der relativen Luftfeuchtigkeit eignen sich zudem zur Bestimmung der Feuchtkugeltemperatur und des Taupunkts.

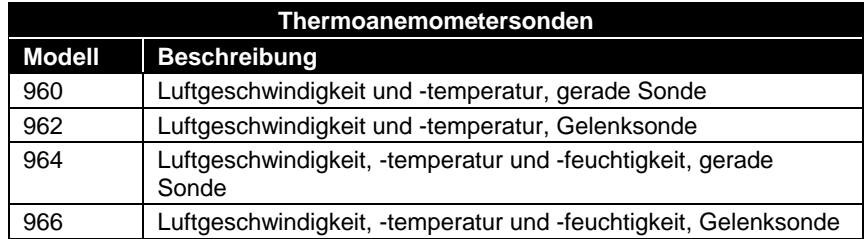

*(Diese Seite wurde absichtlich frei gelassen)*

## **Kapitel 2. Auspacken und Einrichtung**

In diesem Kapitel erfahren Sie, wie man die Messhaube AccuBalance und das Mikromanometer auspackt und einrichtet (vorbereitet).

### **Auspacken**

Kontrollieren Sie beim Auspacken des Geräts und des Zubehörs den Inhalt anhand der Verpackungsliste. Sollte ein Teil fehlen oder defekt sein, setzen Sie uns umgehend davon in Kenntnis. In Tabelle 1 und 2 finden Sie die Standardbauteile und die optionalen Bauteile.

**Tabelle 1: Standardkomponenten und optionale Komponenten hier fehlen z.B. die Stützstangen und 610\*610 haube**

| <b>Einzelteil</b>                                                | Einzelteilnr.    |
|------------------------------------------------------------------|------------------|
| elektronische Messgeräte Modell 8715 und 8380 (TSI Instruments)  | 8715             |
|                                                                  | 8380             |
| Tragekoffer, 8715                                                | 1319378          |
| Tragekoffer, mit Rollen; Bausatz für fahrbare Haube, 8380        | 1319379          |
| AA-NiMH-Batterien, vier erforderlich                             | 1208048          |
| zwei Batteriehalterungen für vier AA-Batterien                   | 1801157          |
| Netzteil                                                         | 801040           |
| Tragriemen                                                       | 2913011          |
| Pitot-Sonde (46 cm)                                              | 534534001        |
| zwei statische Drucksonden                                       | 3002017          |
| Neoprenschläuche (4,8 m)                                         | 3900031          |
| Strömungskonditionierer Swirl X                                  | 801213           |
| Software LogDat-CH                                               | nicht zutreffend |
| USB-Kabel                                                        | 1303754          |
| Bedienungs- und Wartungshandbuch                                 | 6005725          |
| Kalibrierzertifikat                                              | nicht zutreffend |
| Zubehörsatz Geschwindigkeitsmatrix                               | 801090           |
| Luftstromsonde (46 cm) gerade Pitot-Sonde                        | 800187           |
| Sonde für Lufttemperatur und -Feuchtigkeit                       | 800220           |
| Luftgeschwindigkeit und -temperatur, gerade Sonde                | 960              |
| Luftgeschwindigkeit und -temperatur, Gelenksonde                 | 962              |
| Luftgeschwindigkeit, -temperatur und -feuchtigkeit, gerade Sonde | 964              |
| Luftgeschwindigkeit, -temperatur und -feuchtigkeit, Gelenksonde  | 966              |
| kabelloser Bluetooth-Drucker                                     | 8934             |

#### <span id="page-14-0"></span>**Tabelle 2: optionale Bauteile für Haube und Rahmen**

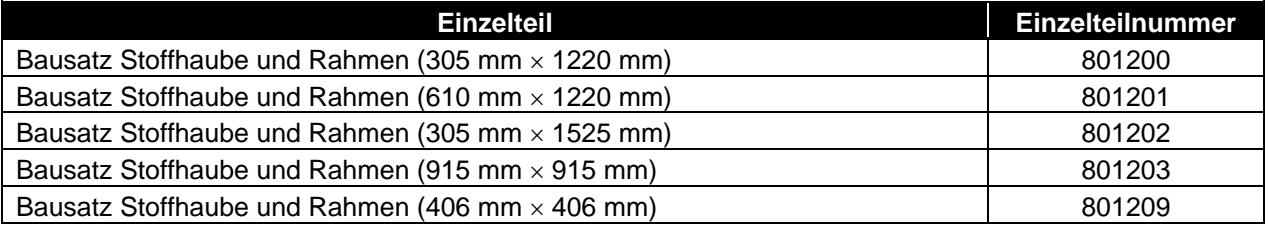

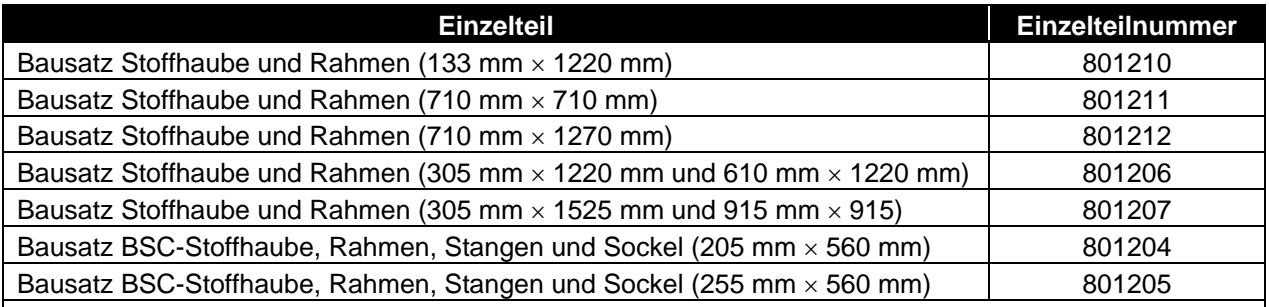

Die BSC-Hauben dienen zur Zertifizierung von Biosicherheitswerkbänken der Klasse II, wobei die Messung direkt im Durchfluss erfolgt, um so die Einhaltung der Normen der NSF (National Sanitation Foundation) zu untersuchen.

Bitte füllen Sie die beiliegende Anmeldekarte aus und schicken Sie diese umgehend ab, damit wir Sie über Produktaktualisierungen informieren können. Wenn Sie möchten, können Sie sich auch auf der der [TSI-Website](http://www.tsi.com/) anmelden.

### **Vorbereitung des Geräts**

Vor Verwendung des elektronischen Messgeräts muss eine Stromquelle festgelegt werden.

#### **Stromversorgung des Mikromanometers über das Netzteil**

Mit dem Netzteil kann man das Gerät betreiben oder auch die NiMH-Batterien aufladen, wenn der DIP-Schalter auf NiMH steht. Zeigt der DIP-Schalter auf "Alkaline" und ist das Netzteil angeschlossen, werden die Batterien umgangen und der Strom für für das Messgerät aus dem Netzteil genommen. Achten Sie auf die korrekte Spannung und Frequenz, welche auf der Rückseite des Netzteils angegeben sind.

#### **Stromversorgung des Mikromanometers mit Batterien**

Das Mikromanometer lässt sich entweder mit Alkali- oder NiMH-Akkus betreiben. Bei den NiMH-Akkus ist die Betriebsdauer kürzer. Der Einfachheit halber sind vier NiMH-Batterien im Lieferumfang des Geräts inbegriffen. Bei Verwendung von NiMH-Batterien muss die Stellung des DIP-Schalters verändert werden. Weitere Informationen zum Batterieauswahlschalter finden Sie im nächsten Abschnitt.

#### **Hinweis**

Die vier NiMH Batterien, die in dem Gerät enthalten sind, müssen vor dem Gebrauch geladen werden. Ladezeit beträgt 4 Stunden.

Aufgrund des Risikos durch auslaufende Batteriesäure wird die Verwendung von Zink-Kohle-Batterien nicht empfohlen.

Gehen Sie zur Auswahl des Batterietyps folgendermaßen vor:

1. Schalten Sie das Gerät aus und suchen Sie das Batteriefach an der Rückseite des Mikromanometers (siehe Abbildung 5).

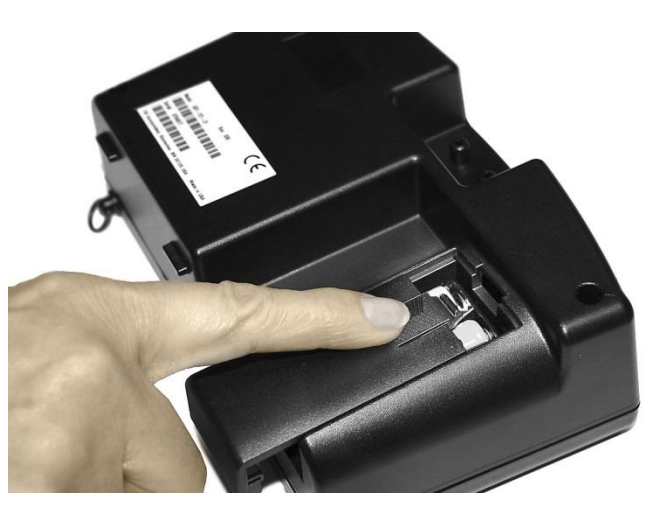

**Abbildung 5: Abnehmen der Batteriefachabdeckung**

- <span id="page-16-0"></span>2. Drücken Sie die Abdeckung herunter und schieben Sie diese nach unten. (Die Abdeckung lässt sich ganz entfernen.)
- 3. Entfernen Sie die Batteriehalterung, indem Sie diese nach unten ziehen (um sie zu lösen) und anschließend herausnehmen.
- 4. Stellen Sie zur Auswahl der zu benutzenden Batterie den Batterieauswahlschalter wie in Abbildung 6 ein.

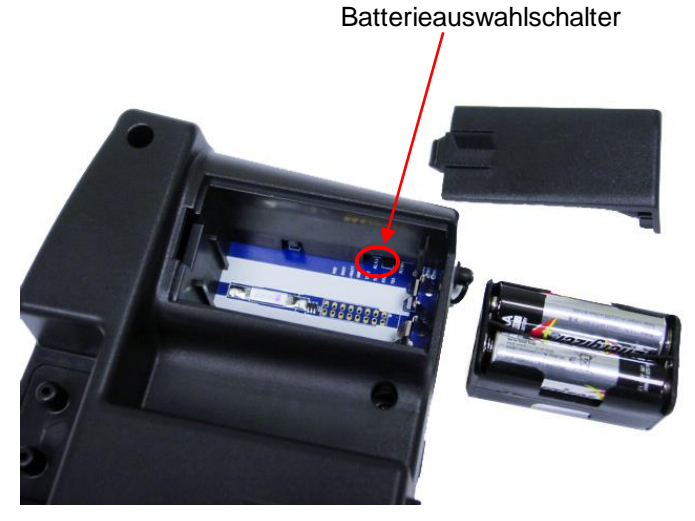

**Abbildung 6: Position des Batterieauswahlschalters** 

5. Bauen Sie die Batteriehalterung wieder ein und setzen Sie die Abdeckung wieder auf.

Einsetzen der Ersatzbatterien:

- 1. Schalten Sie das Gerät aus und suchen Sie das Batteriefach an der Rückseite des Mikromanometers (siehe [Abbildung 5\)](#page-16-0).
- 2. Drücken Sie die Abdeckung herunter und schieben Sie diese nach unten. (Die Abdeckung lässt sich ganz entfernen.)
- 3. Entfernen Sie die Batteriehalterung, indem Sie diese nach unten ziehen (um sie zu lösen) und anschließend herausnehmen.
- 4. Nehmen Sie die alten Batterien heraus und ersetzen Sie diese mit neuen (Alkali oder NiMH-Akkus). Achten Sie auf die korrekte Ausrichtung.
- 5. Prüfen Sie, ob der Batterieauswahlschalter richtig eingestellt ist (siehe [Abbildung 5\)](#page-16-0).
- 6. Bauen Sie die Batteriehalterung wieder ein und setzen Sie die Abdeckung wieder auf.

#### **Hinweis**

Stellen Sie sicher, dass die Batteriehalterung so ausgerichtet ist, dass die Anschlüsse die Federkontakte im Batteriefach berühren.

Bei der Verwendung neuer Alkalibatterien sind beim ersten Einschalten auf der Batterieanzeige vier (4) Balken zu sehen. Bei NiMH-Batterien werden *möglicherweise* weniger angezeigt, selbst wenn diese voll aufgeladen sind.

#### **VORSICHT**

Bei NiMH-Batterien ist die Prozentanzeige des verbleibenden Stroms nicht genau, da die Spannung nicht linear zum Stromverbrauch sinkt.

Entfernen Sie vor dem Lagern des Geräts die Batterien aus dem Batteriefach, da sonst die Gefahr besteht, dass diese auslaufen. Verwenden Sie **nie** verschiedene Batteriearten gleichzeitig.

NiMH-Batterien dürfen nur bei Zimmertemperatur aufgeladen werden. Beginnen Sie mit zu warmen oder zu kalten Batterien, kann dies zur vorzeitigen Beendigung des Aufladevorgangs führen.

### **Verwendung der Druckanschlüsse**

Über die Differenzdruckanschlüsse lässt sich das Mikromanometer mit verschiedenen Sonden verbinden, wie beispielsweise der Messhaube AccuBalance, Pitot-Rohren, Luftstromsonden (gerade Pitot-Sonde), Geschwindigkeitsmatrix und statischen Drucksonden. Zum Verbinden der Anschlüsse auf dem Mikromanometer mit den jeweiligen Sonden werden Schläuche verwendet.

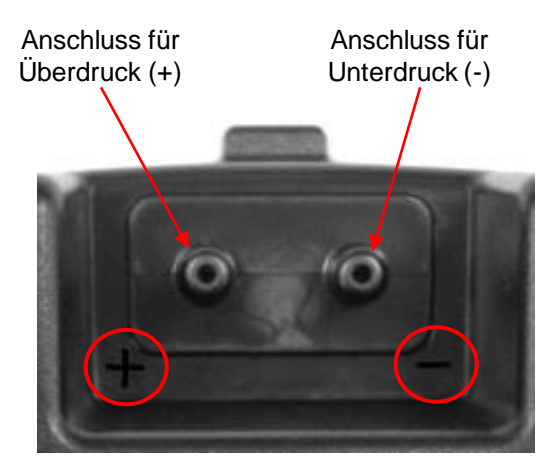

**Abbildung 7: Druckanschlüsse**

### **Anschließen eines Pitot-Rohrs**

Bei Anschluss eines Pitot-Rohrs an das Mikromanometer lassen sich Messungen der Luftgeschwindigkeit und des Luftvolumens vornehmen. Dazu wird das Pitot-Rohr mit den jeweiligen Druckanschlüssen (+ und –) auf dem Mikromanometer mit zwei gleich langen Schläuchen verbunden. Der an der Sonde befindliche Anschluss für den Gesamtdruck wird mit dem Plusanschluss (+) auf dem Messgerät verbunden und der Anschluss für den statischen Druck mit dem Minusanschluss (–).

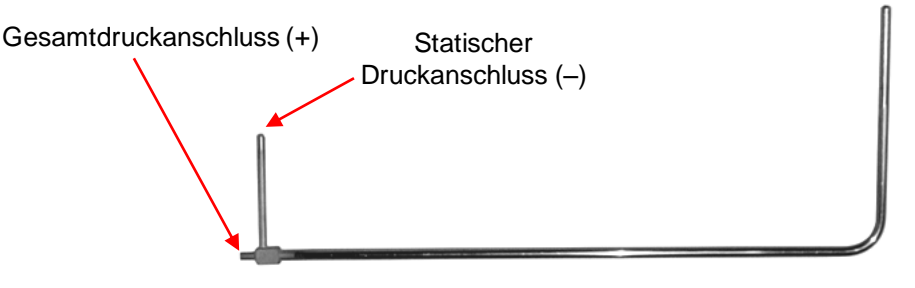

**Abbildung 8: Pitot-Rohr**

### **Hinweis**

Zur Korrektur der Standard- oder tatsächlichen Geschwindigkeit benötigt die Pitot-Geschwindigkeit eine gültige Temperatur. Dieser Schritt erfolgt im Menü "Aktuell/Std Einrichtung". Ist keine Sonde angeschlossen, mit der sich die Temperatur messen lässt, muss die "Temp Quelle" auf "Eingegeben" gestellt werden. Anschließend muss die Lufttemperatur des Kanals durch den Benutzer mithilfe der Einstellung "Eingeg. Temp." manuell eingegeben werden. Ist die "Temp Quelle" auf "Sonde" eingestellt, jedoch keine Sonde angeschlossen, werden auf dem Display Striche (------) angezeigt.

Weitere Informationen zur manuellen Eingabe der Temperatur finden Sie im Abschnitt Aktuell/Std [Einrichtung](#page-32-0) des vorliegenden Handbuchs.

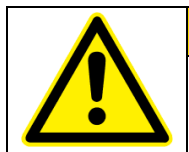

### **V O R S I C H T**

Verwenden Sie das Gerät und die Sonden **nicht** in der Nähe gefährlicher Spannungsquellen, da dies zu schweren Verletzungen führen kann.

### **Anschließen des statischen Druckanschlusses an das Mikromanometer**

Der statische Druckanschluss auf der statischen Drucksonde wird mit dem Plusanschluss (+) auf dem Mikromanometer verbunden. Der Minusanschluss (–) auf dem Mikromanometer bleibt frei (siehe Abbildung 9). Mit der statischen Drucksonde lässt sich der statische Druck in der Luftleitung direkt ermitteln, wobei die Sonde mit einem Magnet in der Leitung gehalten wird.

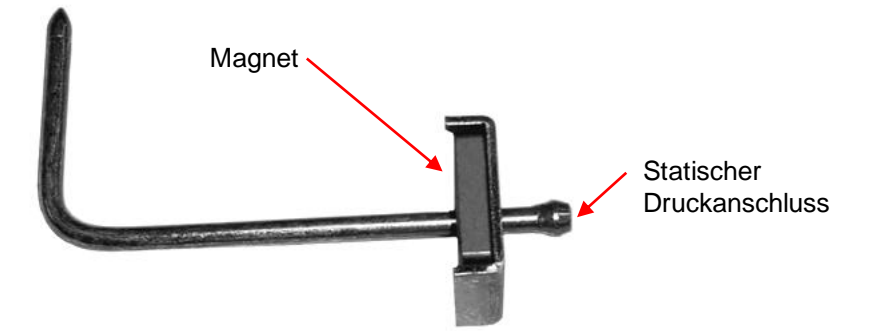

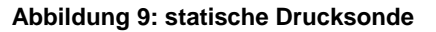

### **Befestigung des Mikromanometers am Sockel der Messhaube**

- 1. Halten Sie das Messgerät schräg nach vorn und richten Sie die Nasen am unteren Ende des Messgeräts an den zwei entsprechenden Schlitzen unten im eingesenkten Bereich auf der Vorderseite des Sockels aus (siehe Abbildung 10).
- 2. Wenn sich die Nasen in den Schlitzen befinden, drücken Sie fest auf die Oberfläche des Messgeräts (über dem Display), bis die Nase in der oberen Mitte des Messgeräts in das gebogene Metall einrastet,.
- 3. Bringen Sie das Temperaturkabel und das Schaltkabel für die Gegendruckklappe rechts vom Messgerät an.

4. Trennen Sie zum Entfernen des Messgeräts aus dem Sockel zunächst das Temperaturkabel und das Schaltkabel für die Gegendruckklappe und drücken Sie anschließend das Metallstück, in dem sich die Klemme befindet, nach oben, so sich das Messgerät aus dem Sockel löst.

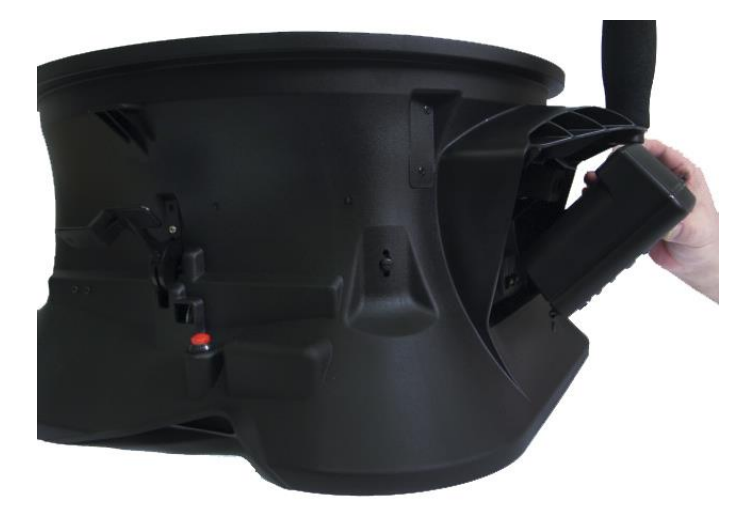

**Abbildung 10: Befestigung des Messgeräts am Sockel der Messhaube**

### **Anschließen der Geschwindigkeitsmatrix an das Mikromanometer**

Der Plusanschluss (+) befindet sich an der Seite der Geschwindigkeitsmatrix, die gegenüber dem Griff liegt. Der Plusanschluss (+) auf der Geschwindigkeitsmatrix wird mit dem Plusanschluss (+) auf dem Mikromanometer verbunden und der Minusanschluss (–) auf der Geschwindigkeitsmatrix mit dem Minusanschluss (–) auf dem Mikromanometer.

Die Abstandsbolzen lassen sich zusammenschrauben, um so verschiedene Längen zu erzielen, und dienen dazu, einen definierten Abstand und waagerechte Ausrichtung zum Filters zu gewährleisten. Befestigt werden die Abstandsbolzen an der Plusseite (+) der Geschwindigkeitsmatrix.

Der Griff wird an der nachgeschalteten bzw. negativen Seite (–) in der Mitte der Geschwindigkeitsmatrix angebracht (siehe Abbildung 11).

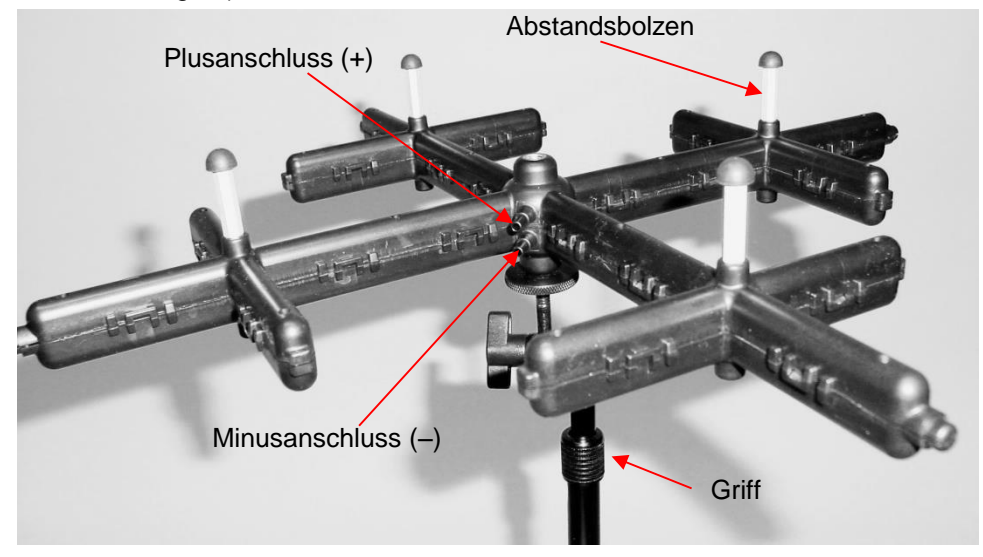

**Abbildung 11: Geschwindigkeitsmatrix**

### **Hinweis**

Zur Korrektur der Standard- oder tatsächlichen Geschwindigkeit benötigt die Geschwindigkeitsmatrix eine gültige Temperatur. Dieser Schritt erfolgt im Menü "Aktuell/Std Einrichtung". Ist keine Sonde angeschlossen, mit der sich die Temperatur messen lässt, muss die "Temp Quelle" auf "Eingegeben" gestellt werden. Anschließend muss die Lufttemperatur durch den Benutzer mithilfe der Einstellung "Eingeg. Temp." manuell eingegeben werden. Ist die "Temp Quelle" auf "Sonde" eingestellt, jedoch keine Sonde angeschlossen, werden auf dem Display Striche (------) angezeigt.

Weitere Informationen zur manuellen Eingabe der Temperatur finden Sie im Abschnitt [Aktuell/Std](#page-32-0)  [Einrichtung](#page-32-0) des vorliegenden Handbuchs.

### **Anschließen der Luftstromsonde an das Mikromanometer**

Bei Anschluss der Luftstromsonde (gerade Pitot-Sonde) an das Mikromanometer lassen sich Messungen der Luftgeschwindigkeit und des Luftvolumens vornehmen. Dazu wird die Luftstromsonde mit den jeweiligen Druckanschlüssen (+ und –) auf dem Mikromanometer mit zwei gleich langen Schläuchen verbunden. Der an der Sonde befindliche Anschluss für den Gesamtdruck wird mit dem Plusanschluss (+) auf dem Messgerät verbunden und der Anschluss für den statischen Druck mit dem Minusanschluss (–) (siehe Abbildung 13).

#### **Hinweis**

Achten Sie bei Messungen der Luftgeschwindigkeit und des Luftvolumens auf den Pfeil auf der Luftstromsonde (gerade Pitot-Sonde).

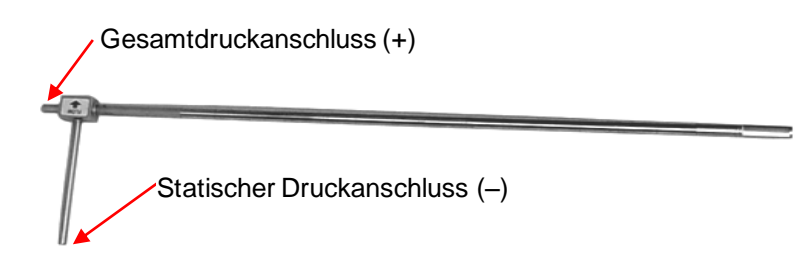

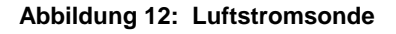

### **Hinweis**

Zur Korrektur der Standard- oder tatsächlichen Geschwindigkeit benötigt die Pitot-Geschwindigkeit eine gültige Temperatur. Dieser Schritt erfolgt im Menü "Aktuell/Std Einrichtung". Ist keine Sonde angeschlossen, mit der sich die Temperatur messen lässt, muss die "Temp Quelle" auf "Eingegeben" gestellt werden. Anschließend muss die Lufttemperatur in der Leitung durch den Benutzer mithilfe der Einstellung "Eingeg. Temp." manuell eingegeben werden. Ist die "Temp Quelle" auf "Sonde" eingestellt, jedoch keine Sonde angeschlossen, werden auf dem Display Striche (------) angezeigt.

Weitere Informationen zur manuellen Eingabe der Temperatur finden Sie im Abschnitt [Aktuell/Std](#page-32-0)  [Einrichtung](#page-32-0) des vorliegenden Handbuchs.

### **Anschließen der Messhaubentemperatursonde, Temperatur- und Feuchtigkeitssonde oder Thermoanemometersonde an das Mikromanometer**

Bei diesen Sonden sind die Mini-DIN-Stecker mit einer D-förmigen Umspritzung versehen, die am Anschluss auf der rechten Seite des Mikromanometers ausgerichtet werden muss (siehe Abbildung 13). So wird sichergestellt, dass die Sonde ordnungsgemäß angeschlossen ist und bleibt (während des Gebrauchs). Informieren Sie sich nach dem Anschließen und Einschalten im Abschnitt **EINRICHTEN DES DISPLAYS**, wie die gewünschten Messwerte angezeigt werden.

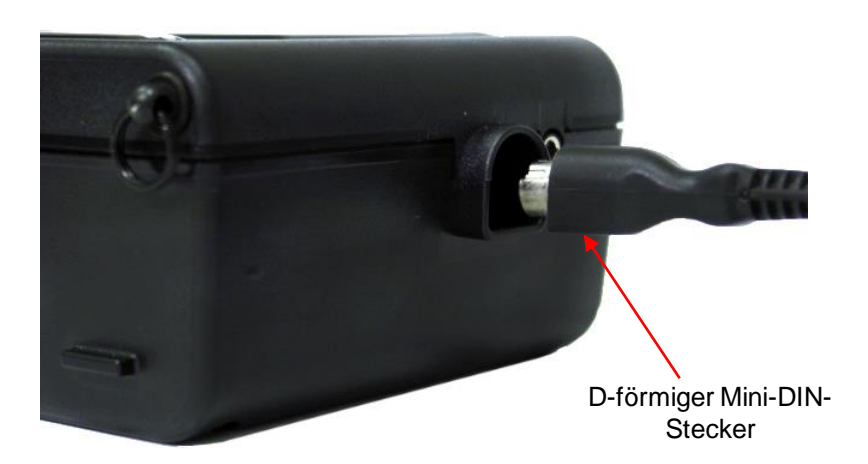

**Abbildung 13: Anschluss für Basistemperatursonde, Temperatur- und Feuchtigkeitssonde oder Thermoanemometersonde**

### **Verwendung der teleskopischen Thermoanemometersonden oder der Temperatur- und Feuchtigkeitssonde**

Die teleskopische Thermoanemometersonde enthält Feuchtigkeits- und Temperatursensoren. Achten Sie beim Gebrauch der Sonde darauf, dass das Sensorfenster vollständig freiliegt ist und die Richtungskerbe stromaufwärts zeigt.

In der teleskopischen Temperatur- und Feuchtigkeitssonde sind die Feuchtigkeits- und Temperatursensoren enthalten. Diese Sonde eignet sich hervorragend für Messungen im Leitungsinneren und ermöglicht außerdem Berechnungen der Feuchtkugel- und Taupunkttemperatur.

### **Hinweis**

Achten Sie darauf, dass sich bei Temperatur- und Feuchtigkeitsmessungen mindestens 7,5 cm der Sonde in der Strömung befinden, damit die Temperatur- und Feuchtigkeitssensoren im Luftstrom sind.

### **Ausfahren der Sonde**

Halten Sie zum Ausfahren der Sonde den Griff mit einer Hand fest und ziehen Sie gleichzeitig die Sondenspitze mit der anderen Hand. Halten Sie dabei *nicht* das Kabel fest, da dies ein Ausfahren der Sonde verhindert.

### **Einfahren der Sonde**

Halten Sie zum Einfahren der Sonde den Griff mit einer Hand fest und ziehen Sie gleichzeitig vorsichtig am Sondenkabel, bis der kleinste Antennenabschnitt eingefahren ist.

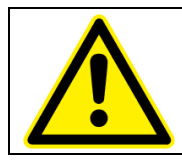

### **V O R S I C H T**

Verwenden Sie das Gerät und die Sonden **nicht** in der Nähe gefährlicher Spannungsquellen, da dies zu schweren Verletzungen führen kann.

## <span id="page-24-0"></span>**Kapitel 3. Erste Schritte**

Die in diesem Abschnitt enthaltenen Informationen helfen Ihnen, sich schnell mit den Funktionen des Mikromanometers vertraut zu machen.

### **Tastaturfunktionen**

Mithilfe der Tastatur lassen sich Informationen eingeben, Funktionen einleiten und im Mikromanometer gespeicherte Werte ändern. Vor Gebrauch des Mikromanometers ist es hilfreich, sich ein Verständnis über die einzelnen Tastaturfunktionen zu verschaffen.

![](_page_24_Picture_4.jpeg)

(Menütaste)

**Abbildung 14: Tastaturfunktionen**

| <b>Tastaturfunktion</b>                                                                | <b>Beschreibung</b>                                                                                                    |
|----------------------------------------------------------------------------------------|----------------------------------------------------------------------------------------------------|
| EIN-AUS-TASTE (I/O)                                                                    | Drücken Sie zum Ein- und Ausschalten des Geräts die Taste I/O. Beim<br>Hochfahren werden auf dem Display folgende Informationen angezeigt:<br>Modellnummer, Seriennummer und Software-Revision. Halten Sie zum<br>Ausschalten des Geräts die Taste I/O 3 Sekunden gedrückt. Daraufhin<br>zählt das Gerät rückwärts (AUS2, AUS1, AUS). Bei Anschluss des<br>Netzteils werden die Batterie und die Taste I/O umgangen. Ist die Taste<br>I/O gedrückt, obwohl das Netzteil angeschlossen ist, wird folgende<br>Meldung angezeigt "Netzteil entfernen um Gerät auszuschalten".<br>Möchten Sie das Gerät wieder einschalten, schließen Sie das Netzteil<br>an oder drücken Sie die Taste I/O. |
| Pfeiltasten ( $\blacktriangle \blacktriangledown \blacktriangle \blacktriangleright$ ) | Durch Drücken dieser Taste beim Einrichten der Parameter gelangen<br>Sie zu den verschiedenen Optionen.                                                                                                    |

![](_page_25_Picture_164.jpeg)

### **Häufige Begriffe**

In diesem Handbuch werden an verschiedenen Stellen diverse Begriffe verwendet. Die Bedeutung dieser Begriffe wird im Folgenden kurz erläutert.

![](_page_26_Picture_162.jpeg)

*(Diese Seite wurde absichtlich frei gelassen)*

## <span id="page-28-0"></span>**Kapitel 4. Menüeinrichtung und Navigation**

### **Menus (Menüs)**

Das Menü ist so aufgebaut, dass die Navigation und das Einrichten des Geräts erleichtert werden, wobei Pfeiltasten und die Taste ← zum Einsatz kommen. Drücken Sie zum Beenden des Menüs oder eines Menüpunkts die Taste **ESC**.

- Möchten Sie auf das Menü zugreifen, drücken Sie die Taste **Menu**.
- Verwenden Sie zur Auswahl eines Parameters die Pfeiltasten, um die Auswahl zu markieren, und drücken Sie anschließend die Taste —
- Drücken Sie zum Beenden eines Menüpunkts die Taste **ESC**.

### **Drucksensor**

Dieses Instrument arbeitet mit einer Reihe verschiedener Sensoren zusammen, bei denen ein Differenzdrucksensor zum Einsatz kommt.

![](_page_28_Picture_261.jpeg)

![](_page_28_Picture_262.jpeg)

![](_page_28_Picture_263.jpeg)

![](_page_29_Picture_222.jpeg)

In Tabelle 3 ist jedes "Drucksensor" mit der jeweiligen Messeinheit aufgeführt.

![](_page_29_Picture_223.jpeg)

#### **Tabelle 3: Auswahl von "Drucksensor" und Anzeige**

### **Hinweis**

Wenn das Mikromanometer zwecks Verwendung als Messhaube am Sockel befestigt und der Klinkenstecker verbunden ist, setzt das Gerät das "Drucksensor" automatisch in den Modus "Volumenstromhaube" (Messhaube)**.** Im Menü "Drucksensor" sind die Modi "Volumenstromhaube" und "Hood BP" (Hauben-BP) verfügbar

![](_page_29_Picture_224.jpeg)

### **Anzeige**

Im Menü **Anzeige** werden die Parameter eingestellt, die auf dem Display des Geräts angezeigt werden sollen. Bei einem markierten Parameter können Sie mithilfe der Pfeiltaste **ON** (ein) festlegen, dass ein Parameter auf dem Display angezeigt wird, oder ihn mit der Pfeiltaste **OFF** (aus) ausschalten. Mit der Pfeiltaste **HAUPT** lässt sich ein Parameter auf dem Display vergrößert darstellen. Insgesamt können fünf (5) Parameter auf dem Display angezeigt werden, einer (1) als Primärparameter (große Schrift) und vier (4) Sekundärparameter.Die Auswahl der Parameter auf der Maske "Anzeige" richtet sich nach der zu diesem Zeitpunkt angeschlossenen Sonde.

- Bei der Einstellung **HAUPT** werden die Messwerte in großer Schrift angezeigt.
- Bei der Einstellung **AN** werden die Messwerte als Sekundärparameter angezeigt (maximal 4).
- Bei der Einstellung **AUS** werden die Messwerte nicht angezeigt.

![](_page_30_Picture_249.jpeg)

#### **Maske "Anzeige"; ausgewähltes Drucksensor: Pitot Tube**

#### **Hinweis**

Je nach "Drucksensor" oder Sonde werden auf der Maske "Anzeige" verschiedene Messparameter angezeigt.

![](_page_30_Picture_250.jpeg)

**Maske "Anzeige" bei Verbindung mit optionaler Thermoanemometer-Sonde 964 oder 966**

**V.-Strom Einst.** [Pitot Tube, AF Probe (gerades Pitot-Rohr) oder Thermoanemometer-Sonde]

Im Modus **V.-Strom Einst.** stehen bei Verwendung der Sonden "Staurohr", "AF Staurohr" oder "Thermoanemometer" drei Optionen zur Auswahl: Runder Kanal, Rectangular Duct (rechteckige Leitung) und Kanalfläche (Leitungsfläche). Blättern Sie mit den Tasten ▲ und ▼ durch die Optionen und bestätigen Sie Ihre Auswahl durch Drücken der Taste - Möchten Sie die Größe der Leitung ändern, markieren Sie die Option **Einstellungen eingeben** und drücken Sie die Taste . Verwenden Sie für Änderungen die Pfeiltasten und bestätigen Sie Ihre Auswahl durch Drücken der Taste —.

![](_page_31_Figure_2.jpeg)

#### **V.-Strom Einst. (Pressure/K-factor [Druck/K-Faktor])**

Ist das "Drucksensor" auf "Volumenstrom K-F" eingestellt, können im Menü **V.-Strom Einst.** bis zu vier (4) vom Benutzer änderbare K-Faktoren festgelegt werden. Die Auswahl der K-Faktoren sowie diesbezügliche Änderungen erfolgen über die Pfeiltasten und die Bestätigung über die Taste —.

![](_page_31_Figure_5.jpeg)

### **Hinweis**

Beim Messen einer Strömung mit einem K-Faktor lässt sich der Wert durch Drücken der Tasten  $\triangle$  und  $\nabla$  rasch ändern:

- 1. Stellen Sie im Menü "Anzeige" den Punkt "Volumenstrom" auf **HAUPT**.
- 2. Durch Drücken der Tasten ▲oder ▼ gelangen Sie zur K-Faktor-Maske.
- 3. Passen Sie die Auswahl mit den Pfeiltasten an und bestätigen Sie diese durch Drücken der Taste  $\leftarrow$ .

#### **Hinweis**

Die Funktion "Press/Kfact" (Druck/K-Faktor) ermöglicht die Berechnung der Durchflussrate an Diffusoren und Durchflussstationen mit Druckventilen und unter Zuhilfenahme der Druckanschlüsse und K-Faktoren des Geräts. Den K-Faktor finden Sie am Diffusor oder Sie erhalten ihn beim Hersteller der Durchflussstation. Weitere Informationen bekommen Sie unter [Anwendungshinweis TSI-114.](http://www.tsi.com/en-1033/categories/ventilation_test_instruments.aspx)

### <span id="page-32-0"></span>**Aktuell/Std Einrichtung**

Wählen Sie im Menü "Aktuell/Std Einrichtung" die Messungen und Parameter **Aktuell/Standard**. Das Gerät misst den tatsächlichen barometrischen Druck mit einem internen Sensor. Die Temperaturquelle lässt sich entweder manuell eingeben oder mittels einer angeschlossenen Temperatursonde messen..

![](_page_32_Figure_9.jpeg)

Zur Korrektur der Standard- oder tatsächlichen Geschwindigkeit und für Korrekturen des Volumenstroms benötigen die druckbasierten Sonden (Pitot tube, AF probe und Velocity Matrix) eine gültige Temperatur. Dieser Schritt erfolgt im Menü **Aktuell/Std Einrichtung**. Ist keine Sonde angeschlossen, mit der sich die Temperatur messen lässt, muss die **Temp Source** auf **Entered** gestellt werden. Anschließend muss die Lufttemperatur durch den Benutzer mithilfe der Einstellung **Entered Temp** manuell eingegeben werden.Ist die **Temp Source** auf "Probe" eingestellt, jedoch keine Sonde angeschlossen, werden auf dem Display Striche (------) angezeigt.

Bei der Auswahl "Diffuser Tool" (Strömung von Druck und K-Faktor) werden Temperatur und barometrischer Druck nicht zur Berechnung der Strömung herangezogen. Deshalb ist bei dieser Auswahl keine Temperaturfestlegung erforderlich.

### **Einstellungen**

![](_page_33_Picture_217.jpeg)

![](_page_33_Picture_218.jpeg)

Mit den Pfeiltasten lassen sich Optionen auswählen und die Einstellungen für jede Option ändern. Zur Bestätigung der Eingabe drücken Sie die Taste +-

Kopfhörer Eingang Einschalten

### **Messdatenlog.**

#### **Messungen**

Messwerte, die im Speicher gesichert werden sollen, sind unabhängig von den Messwerten auf dem Display und müssen deshalb unter **MESSDATENLOG. Messungen** ausgewählt werden.

- Bei der Einstellung **AN** werden die Messwerte im Speicher gesichert.
- Bei der Einstellung **ANZEIGE** werden die Messwerte nur dann im Speicher gesichert, wenn sie auf der Hauptmaske angezeigt werden.
- Bei der Einstellung **AUS** werden die Messwerte nicht im Speicher gesichert.

![](_page_34_Picture_296.jpeg)

#### **Speichermodus**

Das Gerät lässt sich so einstellen, dass Messungen in verschiedenen Formaten abgespeichert werden.

![](_page_34_Picture_297.jpeg)

![](_page_35_Figure_0.jpeg)

Im Modus **Manuell** werden Einzelmessungen vorgenommen, die vom Benutzer manuell gespeichert oder gelöscht werden müssen. In diesem Modus zeigt das Messgerät **----** und **READY** (bereit) an. Bei Drücken der Taste **READ** beginnt das Gerät, Messungen vorzunehmen, wobei sich die Dauer nach der Einstellung **Zeitkonstante** richtet. Nach Ablauf der Zeit wird der Messwert angezeigt.

- Der Messwert lässt sich durch Drücken der Taste **SAVE** oder « speichern.
- Der Messwert lässt sich durch Drücken der Taste **ESC** löschen.
- Durch Drücken der Taste **READ** wird der aktuelle Messwert gelöscht, und das Messgerät nimmt eine neue Probe.

#### **Manuell/Mittelwert**

Im Modus **Manuell/Mittelwert** wird der momentane Messwert jederzeit als Durchschnittswert angezeigt. Durch Drücken der Taste **READ** oder des **ROTEN** Schalters am Sockel wird die aktuelle Messprobe eingefroren.

- o Drücken Sie zum Speichern der Probe **SAVE** und kehren Sie zum Messmodus zurück.
- o Durch Drücken von **ESC** wird das Einfrieren aufgehoben und der Messmodus wiederhergestellt.
- Bei Drücken der Taste **SAVE** zu einem beliebigen Zeitpunkt im momentanen Modus wird der aktuelle Messwert gespeichert und der Messvorgang fortgeführt.

![](_page_35_Picture_309.jpeg)
**Auto Speich. Logging (automatisch speichern/Protokollierung des ermittelten Durchschnitts)** Im Modus **Auto Speich.** werden die Messwerte des Benutzers am Ende der Messperiode automatisch im Speicher gesichert. Möchten Sie mit der Protokollierung beginnen, drücken Sie die Taste ← Bei Verwendung der optionalen Thermoanemometersonden wird der Modus "Auto Speich." empfohlen.

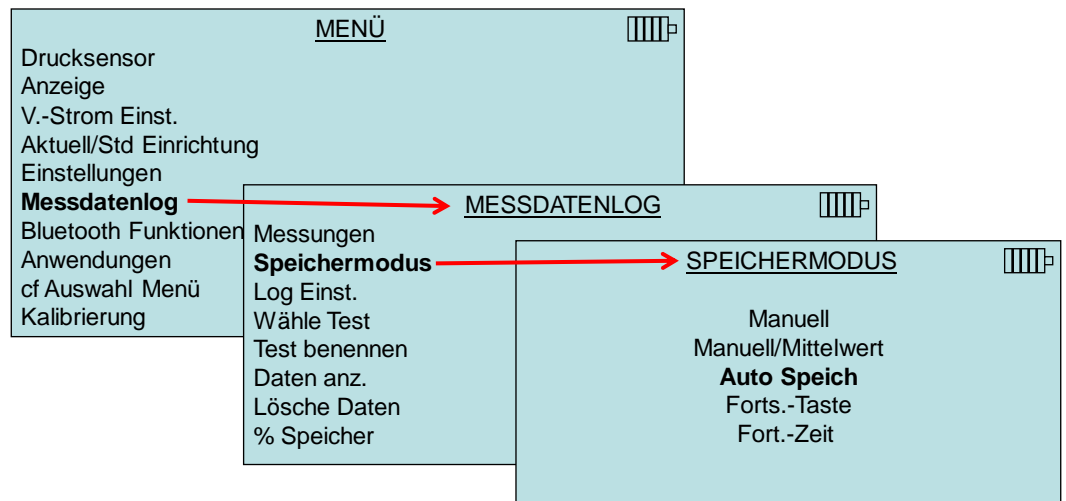

Bei Aktivierung des Modus **Auto Speich.** kann die "Messzeit" angepasst werden. "Messzeit" ist der Zeitraum, über den die Probe gemittelt wird. Verwenden Sie für Änderungen die Pfeiltasten und bestätigen Sie Ihre Auswahl durch Drücken der Taste ...

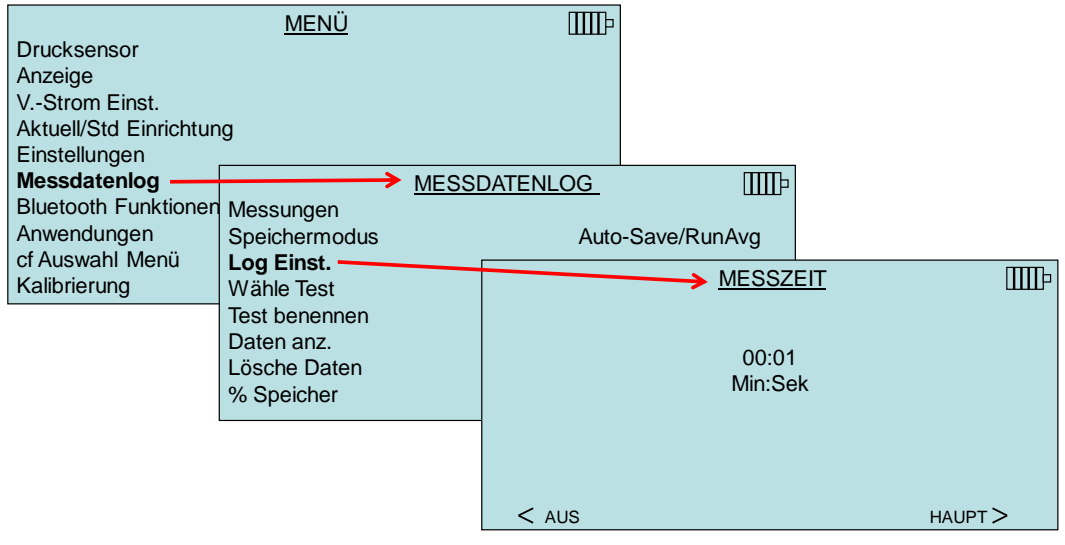

#### **Forts.-Taste Messdatenlog.**

Im Modus Forts.-Taste wird die Protokollierung durch Drücken der Taste SAVE oder < eingeleitet. Daraufhin speichert das Gerät so lange, bis nochmals ←, SAVE beziehungsweise ESC gedrückt wird. Diese Modus wird für die langfristige Datenprotokollierung verwendet.

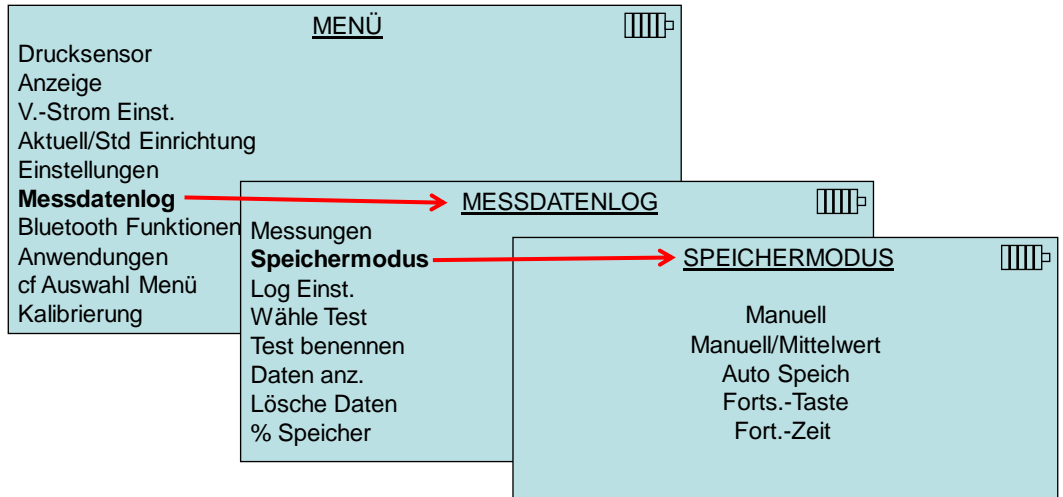

Bei Aktivierung des Modus **Forts.-Taste** kann das Protokollierungsintervall angepasst werden. Verwenden Sie dazu die Pfeiltasten und bestätigen Sie Ihre Auswahl durch Drücken der Taste ...

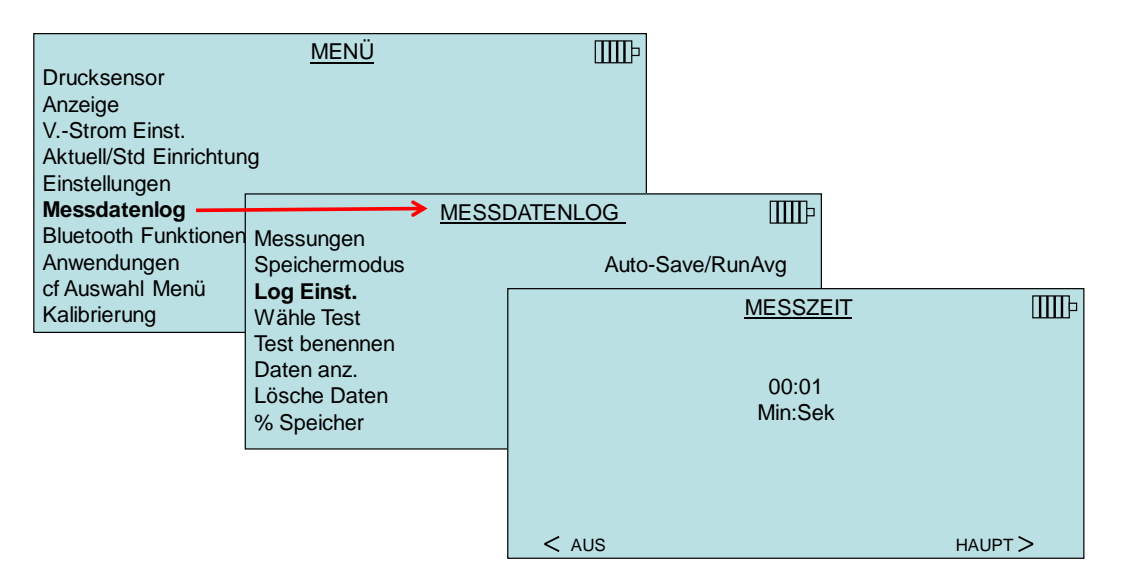

#### **Forts.-Zeit Messdatenlog.**

Im Modus Forts.-Zeit wird der Messvorgang durch Drücken der Taste SAVE oder <- leingeleitet. Das Instrument nimmt so lange Proben, bis die unter "Testlänge" festgelegte Zeit abgelaufen ist oder die Taste ESC, SAVE oder ← gedrückt wird.

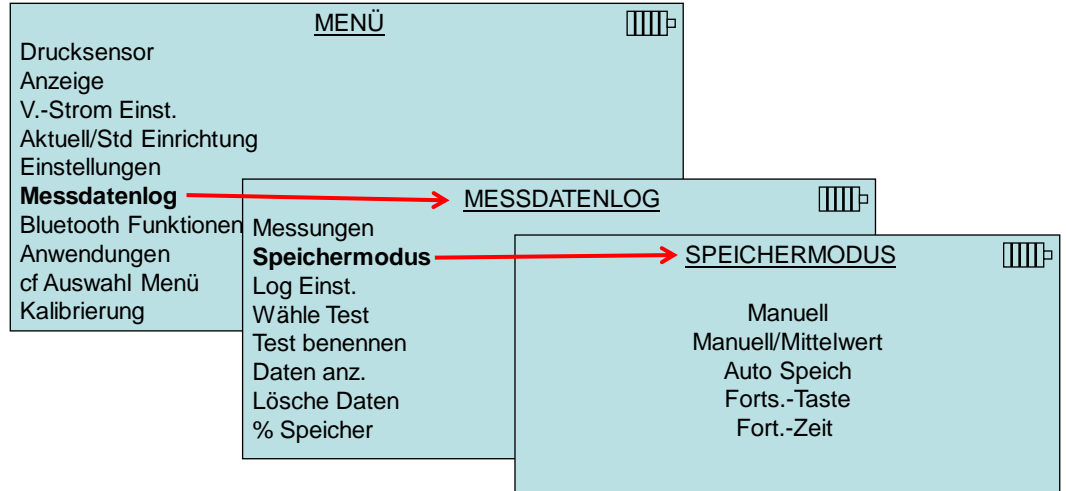

Bei Aktivierung des Modus **Forts.-Taste** können die Parameter "Speicherintervall" (Protokollierungsintervall) und "Testlänge" angepasst werden.

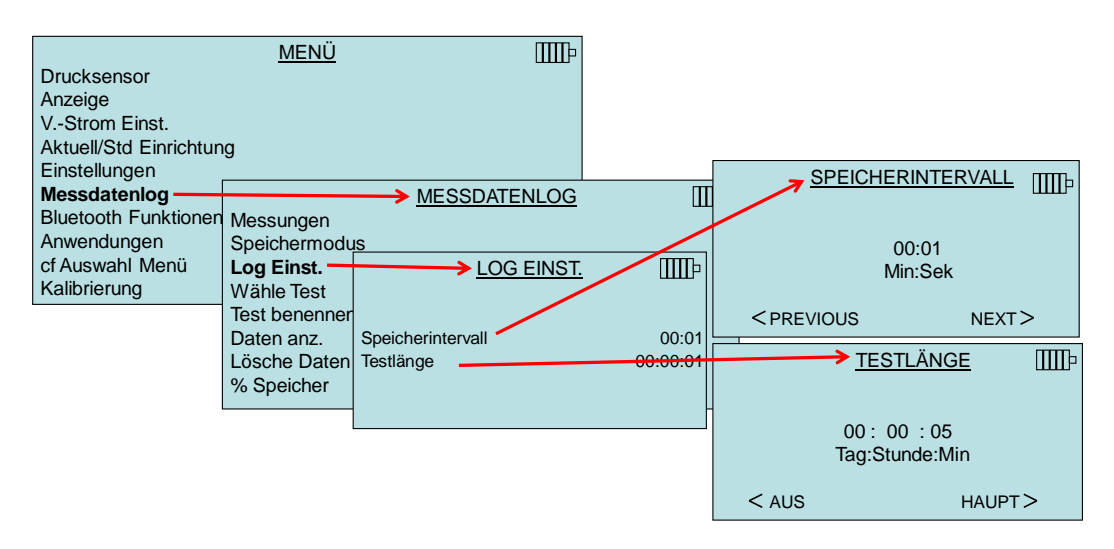

#### **Wähle Test**

Test-IDs umfassen mehrere Proben, die zur Bestimmung statistischer Werte einer Messanwendung dienen (Durchschnitt, minimum und maximum). Auf dem Gerät lassen sich mehr als 26 500 Proben und 100 Test-IDs speichern (wobei eine Probe mehrere Messparamenter enthalten kann wie beispielsweise Durchfluss und Temperatur). Beispiel: Jede Kanaltraversierung hat eine eigene Test-ID, die aus mehreren Proben besteht.

Durch Drücken von **NEU** gelangt der Benutzer zur nächsten verfügbaren Test-ID. Unter der Option **DATEN** wird das Datum angezeigt, an dem der Test erstellt wurde.

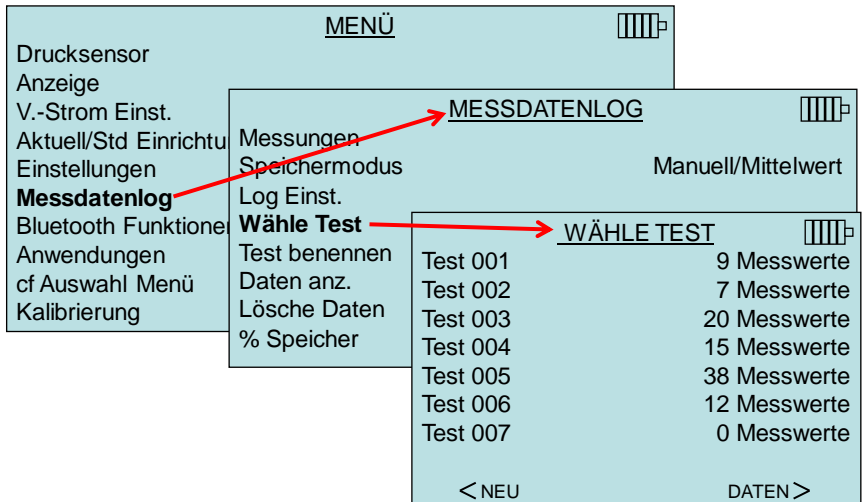

#### **Test benennen**

Mit dieser Option lässt sich die Bezeichnung der Test-ID mithilfe von maximal acht (8) Zeichen festlegen. Mit den Pfeiltasten können Sie den Anzeigepfeil an den gewünschten Ort bewegen und anschließend Ihre Auswahl durch Drücken der Taste + bestätigen. Wiederholen Sie diesen Vorgang, bis die gewünschte Bezeichnung erscheint. Drücken Sie zum Speichern der selbsterstellten Bezeichnung **SAVE**.

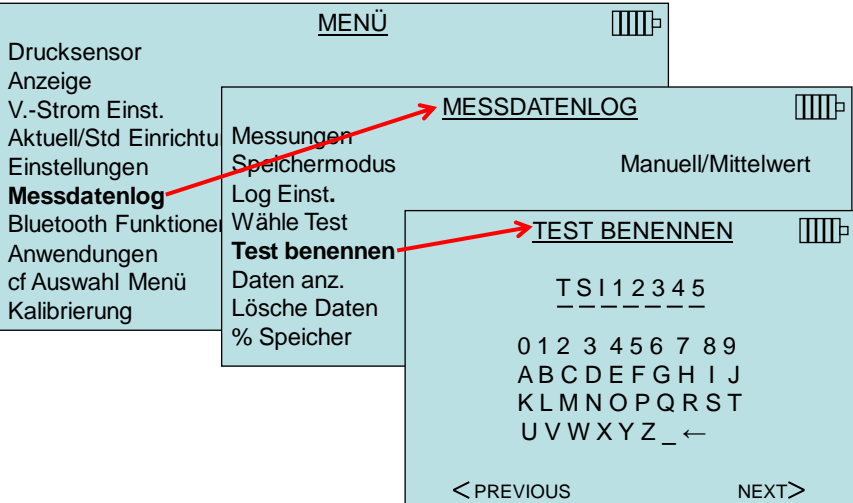

#### **Daten anz./Wähle Test**

Wählen Sie zum Anzeigen gespeicherter Daten zunächst die Test-ID mit den jeweiligen Daten. Dieser Schritt erfolgt im Menü **Wähle Test**.

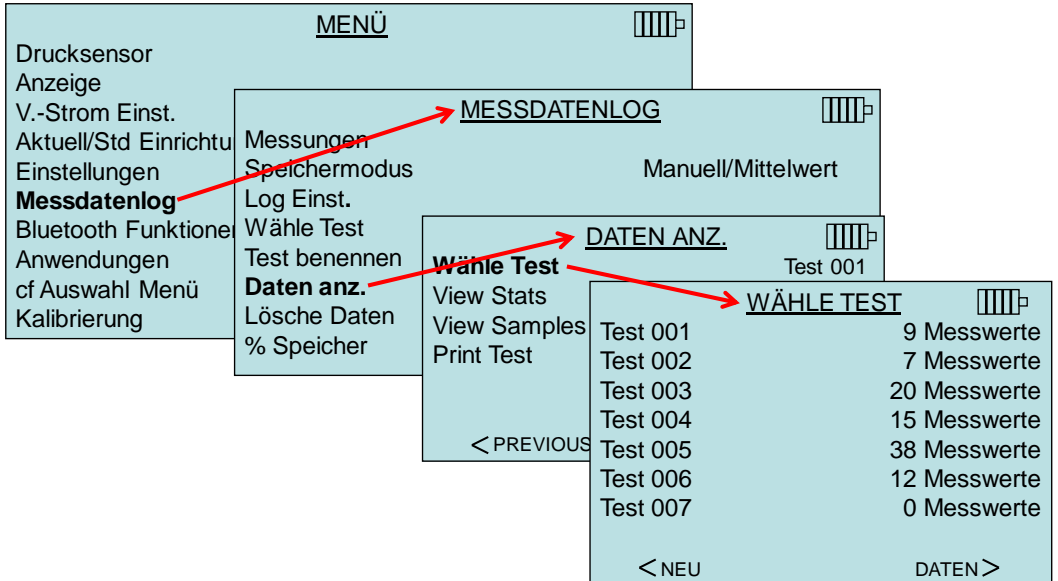

#### **Statistik anzeigen**

Mit dieser Funktion werden die Statistikwerte einer ausgewählten Test-ID angezeigt (Durchschnitt, minimum und maximum) sowie die Anzahl erfasster Probenahmen samt Datum und Uhrzeit, zu der die Probenahme erfolgte.

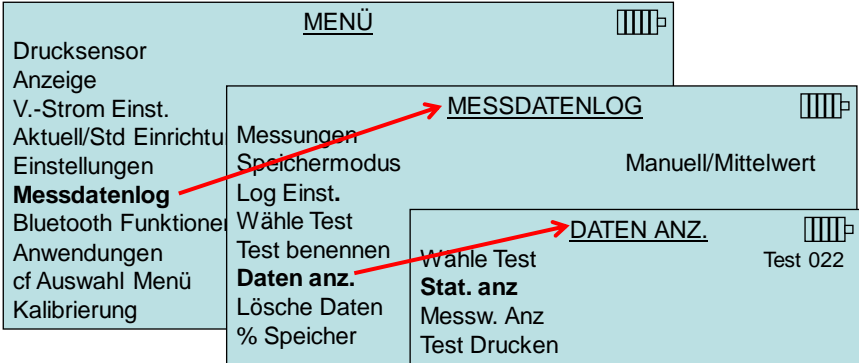

Mithilfe der Pfeile < und > können Sie die Statistiken aller Messparameter anzeigen, die in einer Test-ID gespeichert sind.

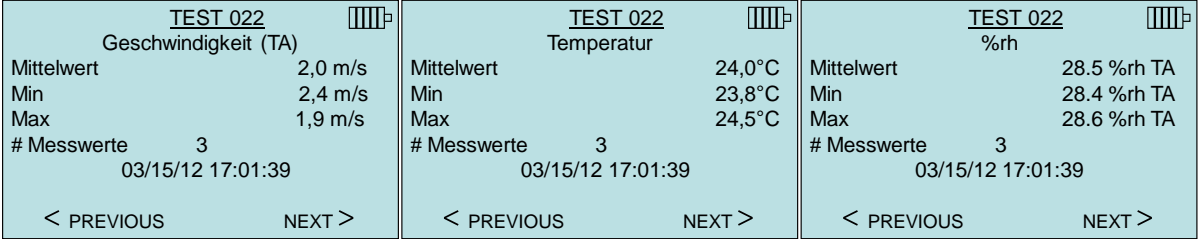

Beispiel: TEST 022 umfasst drei (3) Messungen, von denen jede einen Messwert für Geschwindigkeit, einen für Temperatur und einen für relative Luftfeuchtigkeit enthält. Mithilfe der Pfeile **<** und **>** können Sie die Statistiken jedes einzelnen Messparameters anzeigen.

#### **Messwerte anzeigen**

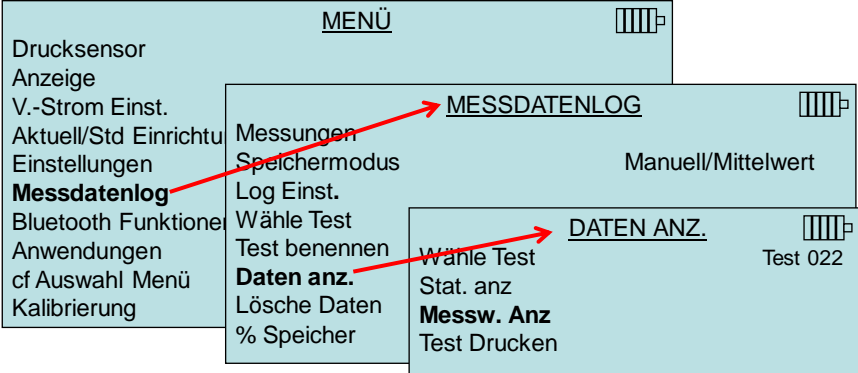

Mithilfe der Pfeile < und > können Sie die Proben aller Messparameter anzeigen, die in einer Test-ID gespeichert sind.

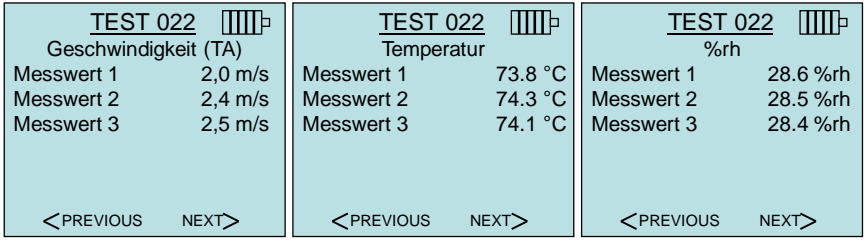

Diese Daten kann das Messgerät an den optionalen kabellosen Drucker 8934 senden oder an einen Rechner mit Bluetooth-Kommunikation. Damit die Funktion **PRINT** verwendet werden kann, muss zwischen dem Messgerät und dem Drucker 8934 eine Kommunikation über Bluetooth hergestellt werden oder ein Rechner mit Bluetooth-Kommunikation eingerichtet werden.

#### **Test drucken)**

Drücken Sie + , wenn Sie alle Statistiken und Proben der ausgewählten Test-ID drucken möchten.

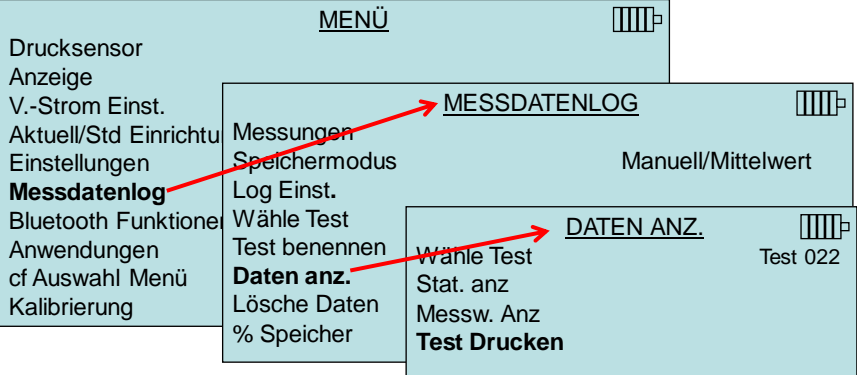

Diese Daten kann das Messgerät an den optionalen kabellosen Drucker 8934 senden oder an einen Rechner mit Bluetooth-Kommunikation. Damit die Funktion **DRUCK** verwendet werden kann, muss zwischen dem Messgerät und dem Drucker 8934 eine Kommunikation über Bluetooth hergestellt werden oder ein Rechner mit Bluetooth-Kommunikation eingerichtet werden.

Weitere Information zum Einrichten einer Bluetooth-Verbindung finden Sie im [Anwendungshinweis](http://www.tsi.com/en-1033/categories/ventilation_test_instruments.aspx) TSI-150.

#### **Lösche Daten**

Unter diesem Menüpunkt können Sie alle Daten, einen Test oder eine Probe löschen.

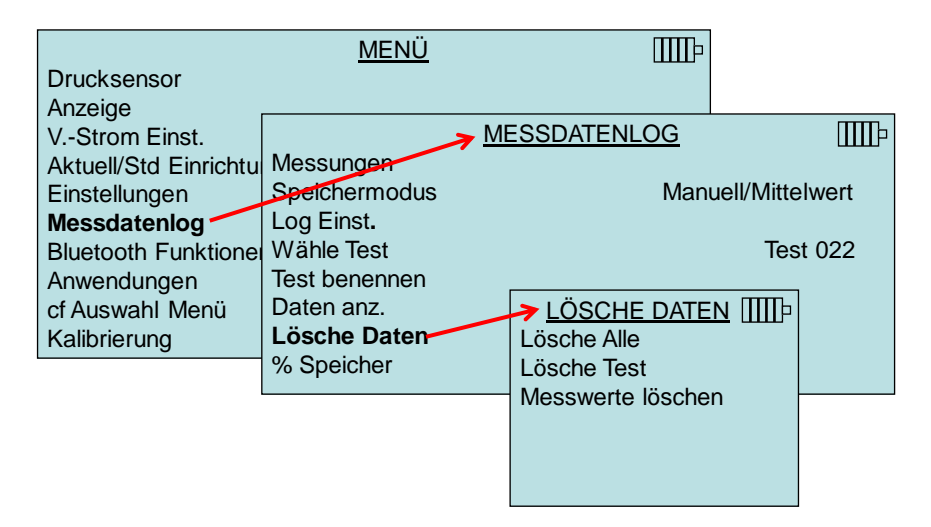

Mit **Lösche Alle** werden die gespeicherten Daten in allen Test-IDs gelöscht.

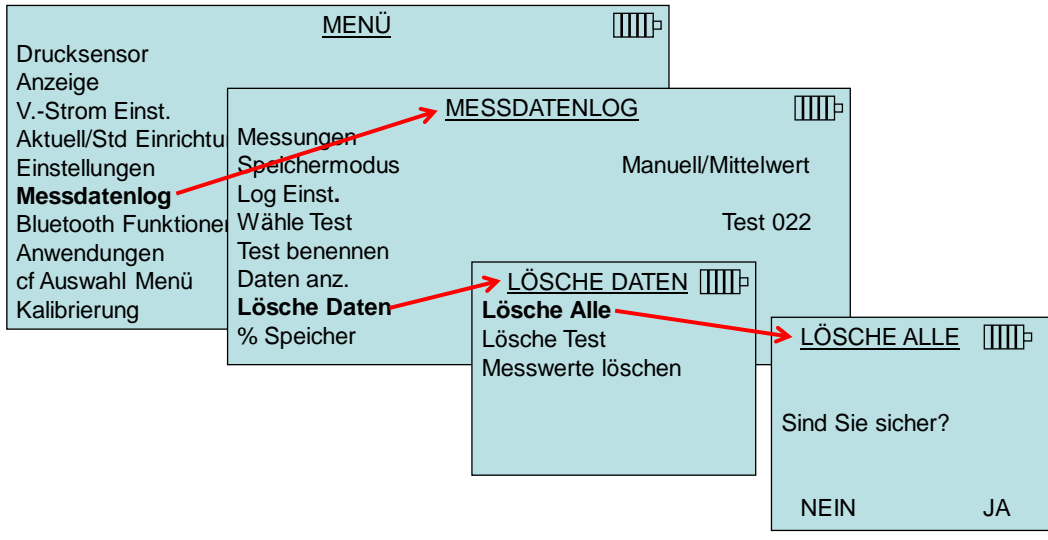

Mit **Lösche Test** werden die gespeicherten Daten in einer einzelnen vom Benutzer ausgewählten Test-ID gelöscht.

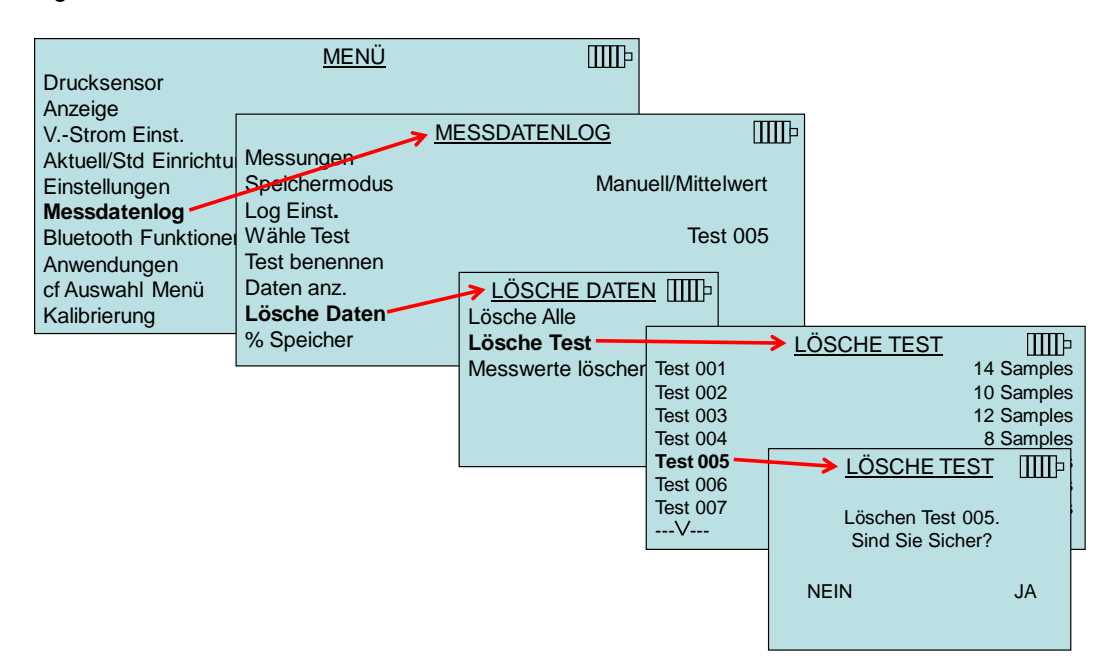

Mit **Messwerte löschen** wird die letzte Probe in einer einzelnen vom Benutzer ausgewählten Test-ID gelöscht.

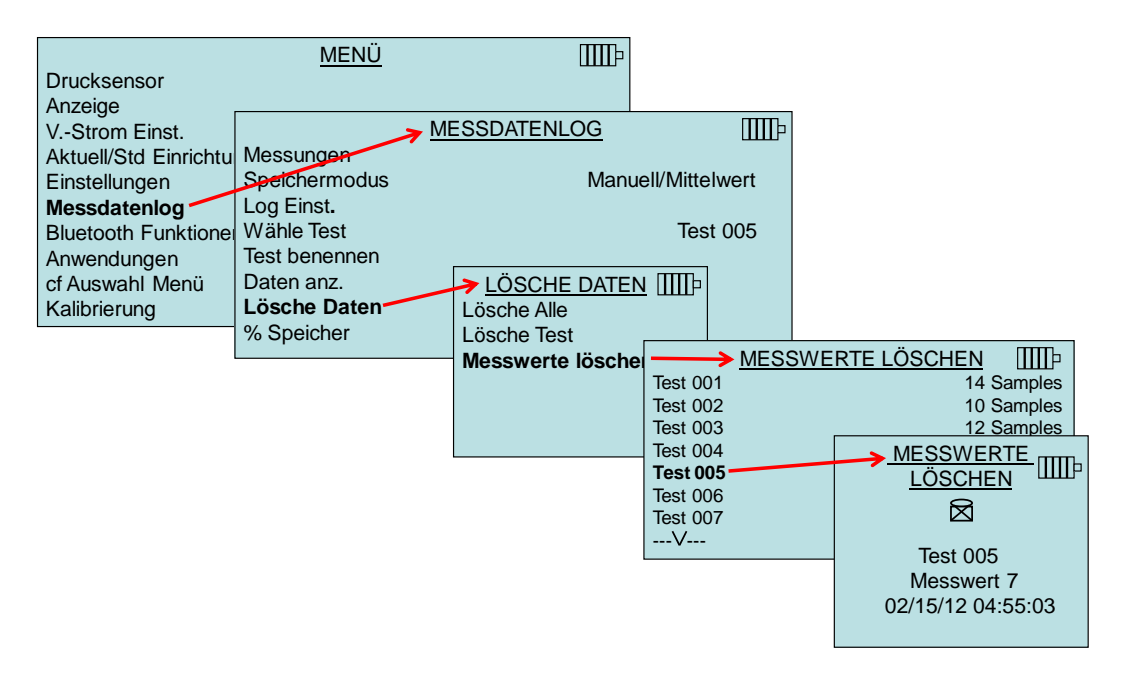

#### **% Speicher**

Mit dieser Option wird der verfügbare Speicher angezeigt. Durch Auswahl von **Lösche Alle** unter **Lösche Daten** werden die gespeicherten Daten gelöscht und der verfügbare Speicher auf 100 % zurückgesetzt.

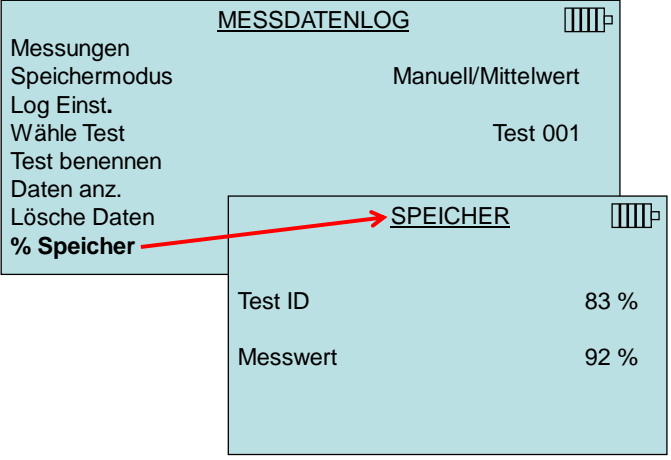

#### **Bluetooth Funktionen**

Das Messgerät enthält einen Menüpunkt "Bluetooth Funktionen", mit dem Parameter so angepasst werden können, dass eine drahtlose Verbindung zu anderen Geräten mit Bluetooth-Unterstützung möglich wird.

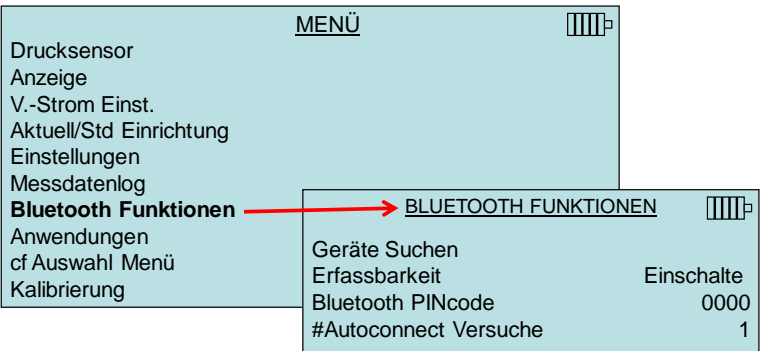

#### **Geräte suchen**

Hiermit beginnen Sie vom Messgerät aus die Bluetooth-Suche nach anderen Geräten.

#### **Erfassbarkeit**

Gibt an, ob ein anderes Gerät das Messgerät aufspüren kann. Mögliche Optionen:

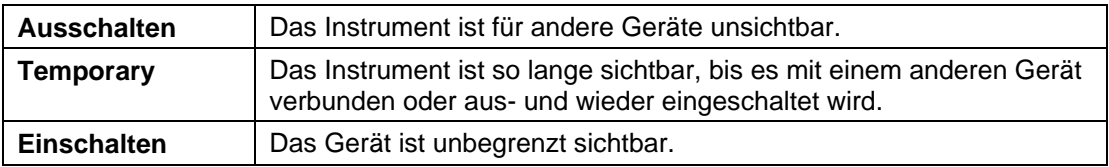

#### **PIN-Code**

Der PIN-Code ist ein Sicherheitsschlüssel, der auf Aufforderung in den Computer einzugeben ist. Der Werkseinstellung lautet **0000**.

#### **Hinweis**

Damit der Drucker 8934 verwendet werden kann, muss der PIN-Code auf **0000** gestellt sein.

#### **# AutoConnects (Anzahl automatischer Verbindungsversuche)**

Diese Option gibt an, wie viele Versuche das Gerät nach dem Einschalten unternimmt, sich mit einem angeschlossenen Gerät zu verbinden. Damit diese Option verfügbar ist, muss die Einstellung "Erfassbarkeit" aktiviert sein. Die Anzahl der möglichen Versuche beträgt 0 bis 5.

Weitere Information zum Einrichten einer Bluetooth-Verbindung mit einem Rechner oder Drucker 8934 finden Sie im [Anwendungshinweis TSI-150.](http://www.tsi.com/en-1033/categories/ventilation_test_instruments.aspx)

#### **Anwendungen**

Diese Menüoption umfasst spezialisierte Messprotokolle zur Durchführung verschiedener Tests und Untersuchungen. Zu den Anwendungen zählen "Wärmestrom, "Turbulenz"und "Log-Tchebycheff Duct Trav". Im folgenden finden Sie weitere Informationen zu diesen Anwendungen:

- Wäremstrom: Berechnung des Wärmestroms durch Messung von Temperatur, Feuchtigkeit und Durchfluss vor und nach einem Register im Kanal. Thermoanemometersonde 964 oder 966 erforderlich. Weitere Informationen finden sie im [Anwendungshinweis TSI-124.](http://www.tsi.com/en-1033/categories/ventilation_test_instruments.aspx)
- Turbulenz: Hierbei handelt es sich um eine Skala, auf der die Intensität der Turbulenz als Prozentwert angezeigt wird. Thermoanemometersonde 960, 962, 964 oder 966 erforderlich. Weitere Informationen finden sie im [Anwendungshinweis TSI-141.](http://www.tsi.com/en-1033/categories/ventilation_test_instruments.aspx)
- Log Tchebycheff (Tcheb) Duct Traverse: siehe unten.

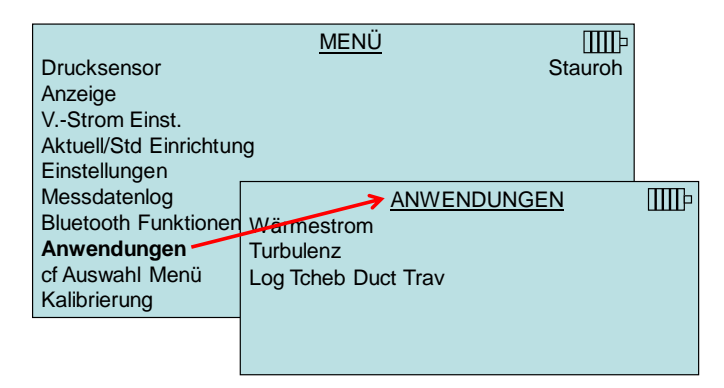

#### **Log Tcheb Duct Traverse**

Die Methode "Log Tchebycheff duct traverse" dient zur Bestimmung der durchschnittlichen Luftgeschwindigkeit und des durchschnittlichen Luftvolumens in einer runden oder rechteckigen Luftleitung. Bei dieser Anwendung werden auf dem Display die runde beziehungsweise rechteckige Leitung sowie die Anzahl der Probenahmepunkte samt Einschubtiefe (Zoll oder Millimeter) angezeigt. Weitere Informationen zu dieser Anwendung und den Probenahmeorten finden Sie in [Anhang B](#page-70-0) des vorliegenden Handbuchs.

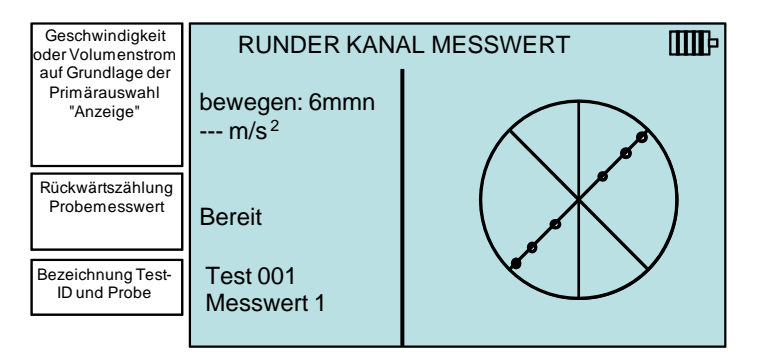

Informationen zur Eingabe der Maße runder oder rechteckiger Leitungen finden Sie im Abschnitt [V.-](#page-30-0) [Strom](#page-30-0) Einst. des vorliegenden Handbuchs.

Bei der Einrichtung des Geräts gibt es drei Möglichkeiten, je nachdem, welche Auswahl im Protokollmenü unter "Speichermodus" getroffen wurde:

Bei Einstellung des Modus "Speichermodus" auf "Manuell":

- erscheint auf dem Display **BEREIT**
	- o drücken Sie zum Einleiten des Messvorgangs **READ**.
	- o wird die Rückwärtszählung der Probemesswerte angezeigt (entsprechend der Einstellung "Zeitkonstante").
- Nach Ablauf der Rückwärtszählung der Probemesswerte:
	- o drücken Sie zum Speichern der Messprobe **SAVE**.
	- o drücken Sie zum Löschen der Messung und zum Wiederholen des Vorgangs **ESC**.
- Nach dem Speichern eines Messwerts wird der Benutzer aufgefordert, die Sonde an den nächsten Probenahmepunkt zu setzen.

Bei Einstellung des Modus "Speichermodus" auf "Manuell/Mittelwert":

- zeigt das Messgerät fortlaufend einen Messwert an.
- kann der Benutzer jederzeit auf **SAVE** drücken.
	- o Die Probe wird gespeichert und der Benutzer aufgefordert, die Sonde an den nächsten Probenahmepunkt zu setzen.

Bei Einstellung des Modus "Speichermodus" auf "Auto Speich.":

- zeigt das Messgerät fortlaufend einen Messwert an.
- kann der Benutzer jederzeit auf **SAVE** drücken.
	- o Die Rückwärtszählung der Probemesswerte wird angezeigt (entsprechend der Einstellung "Messzeit").
	- o Nach Abschluss der Rückwärtszählung wird der Messwert gespeichert und der Benutzer aufgefordert, die Sonde an den nächsten Probenahmepunkt zu setzen.

Der Benutzer kann während der Kanaltraversierung jederzeit auf **STATS** drücken, um die Statistikwerte der derzeitigen Traversierung (Test ID) anzuzeigen.

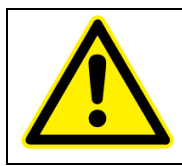

### **V O R S I C H T**

Beenden Sie die Anwendung *nicht* während einer Traversierung, denn Sie können anschließend nicht zurückkehren und die verbleibenden Testpunkte untersuchen. In diesem Fall müssen Sie die Traversierung wiederholen.

### **"cf Auswahl Menü"**

Der Korrekturfaktor ist ein Ausgleich, der bei Geschwindigkeitsmessungen verwendet werden kann, wenn die Geräte "AF Staurohr", "Staurohr tube" oder "Geschwindigkeitsmatrix" im Einsatz sind, oder beim Durchfluss, wenn die Messhaube im Einsatz ist. An den Messwert kann ein Ausgleich von ±50 % (0,50 bis 1,50) angelegt werden.

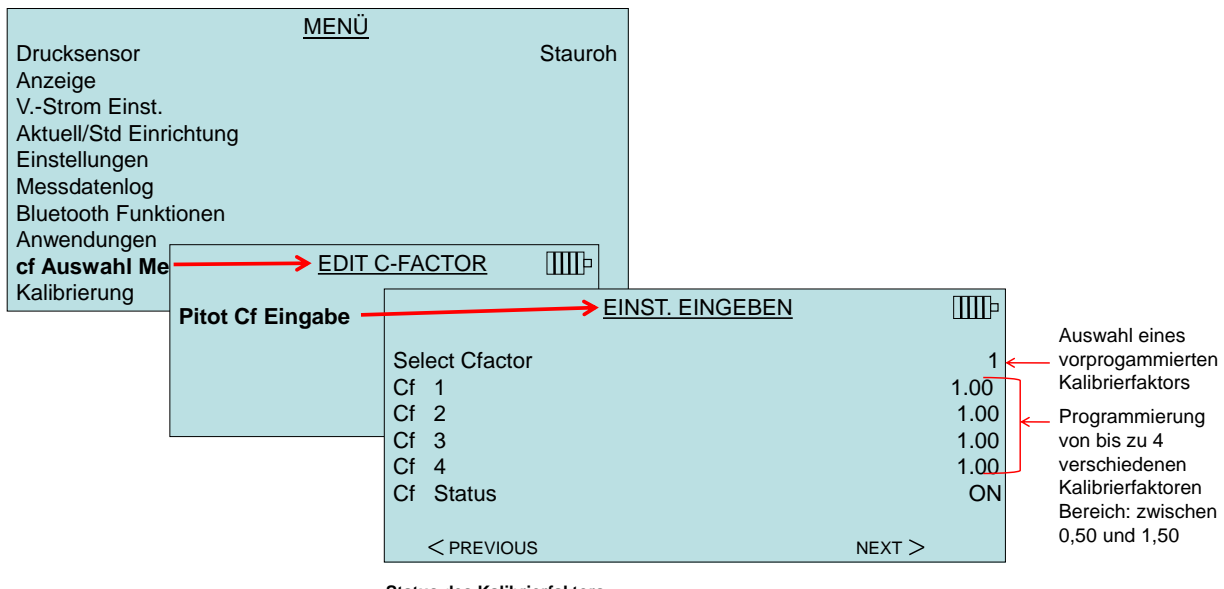

**Status des Kalibrierfaktors**:

ON = ausgewählter Kailbrierfaktor wird auf Messwert angewendet OFF = ausgewählter Kailbrierfaktor wird nicht auf Messwert angewendet

Das auf der Maske **Cf Selection** abgebildete Messgerät richtet sich nach der Auswahl im Bereich **Drucksensor**.

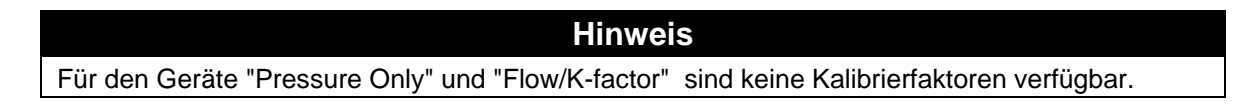

### **Kalibrierung**

Im Menü "Kalibrierung" sind eine Reihe Messparameter aufgeführt, die sich vor Ort anpassen lassen. Die entsprechenden abnehmbaren Sonden müssen am Messgerät angebracht werden, bevor die Feldkalibrierung durchgeführt wird, außer bei Kalibrierung des Drucks und barometischen Drucks.

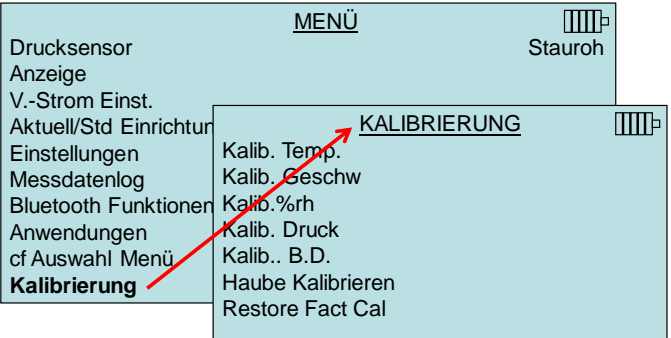

## **Drucken von Daten mit tragbarem Drucker**

Gehen Sie zum Drucken von Daten zunächst zum Menü **MESSDATENLOG**. Wählen Sie unter dem Menüpunkt **WÄHLE TEST** die zu druckenden Daten. Wählen Sie anschließend unter den Punkten **STAT. ANZ.** und **MESSW. ANZ.** die Statistikwerte oder einzelnen Datenpunkte, die angezeigt und gedruckt werden sollen. Nach Auswahl unter **STAT. ANZ.** oder **MESSW. ANZ.** drücken Sie zum Drucken der Daten die Taste **PRINT**.

### **Download-Software LogDat-CH™**

Dieses Gerät verfügt außerdem über die Download-Software LogDat-CH. Damit werden die auf dem Messgerät gespeicherten Daten in Tabellenform an einen Computer übertragen. Diese Software eignet sich für Anwendungen wie das Prüfen der Geschwindigkeit an Kanaltraversen, Abzügen und Filteroberflächen.

Befolgen Sie beim Installieren der Software auf dem Rechner die Anweisungen auf dem Etikett der Software LogDat-CH. Die Software wird auf einer CD-ROM geliefert und umfasst ein Benutzerhandbuch und eine Installationsanleitung. Aktualisierungen erhalten Sie auf der TSI-Website unter [http://www.tsi.com/SoftwareDownloads.](http://www.tsi.com/SoftwareDownloads)

Möchten Sie Daten vom Messgerät herunterladen, verbinden Sie das mitgelieferte USB-Kabel mit dem Messgerät und einem USB-Port. Sie können alle USB-Ports verwenden.

*(Diese Seite wurde absichtlich frei gelassen)*

# <span id="page-50-1"></span>**Kapitel 5. Auswechseln von Messhauben**

In diesem Kapitel werden die Einzelteile der Volumenstrommesshaube vorgestellt und Anweisungen für die Montage gegeben.

### **Einzelteile der Messhaube**

In [Abbildung 15](#page-50-0) sind die wichtigsten Bestandteile der Messhaube dargestellt, welche in den Folgeabschnitten beschrieben werden. Bitte machen Sie sich vor Gebrauch der Haube mit diesen vertraut. Wichtige Informationen finden Sie auch in den Tabellen 1 bis 3.

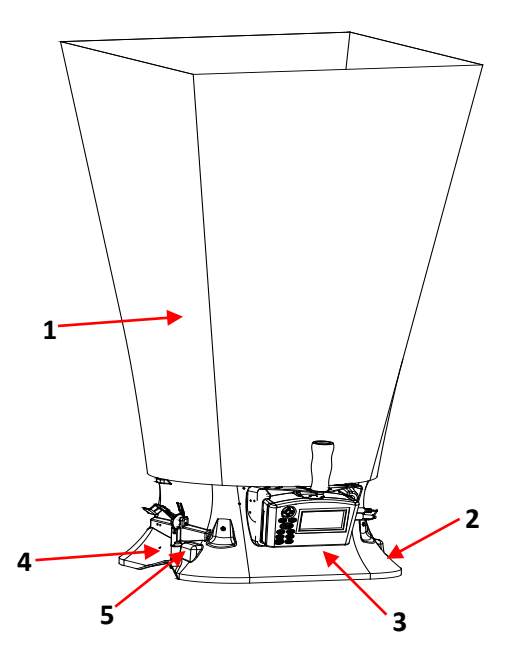

- 1 Stoffhaube einfache Haubenbaugruppe
- 2 Sockel ermöglicht Anschluss eines Mikromanometers
- 3 Mikromanometer mit Display
- 4 Klappenaktuator
- 5 Messschalter

**Abbildung 15: Komponenten Durchflusshaube**

### <span id="page-50-0"></span>**Zusammenbau der Messhaube**

Beim Ausliefern aus der Fabrik ist die Messhaube teilweise montiert, wobei die Nylonhaube (610 mm  $\times$ 610 mm) schon am Sockel befestigt ist. Möchten Sie eine Haube mit einer anderen Größe anbringen, lesen Sie dazu [Auswechseln von Messhauben.](#page-50-1)

Zur abschließenden Montage der Haube (610 mm  $\times$  610 mm) sind folgende sechs Schritte auszuführen:

- 1. Stellen Sie den Sockel der Messhaube auf den Boden.
- 2. Heben Sie die obere Seite des Stoffs und führen Sie ein Ende einer Stützstange in die Halterung im Sockel ein. In jeder Ecke des Rahmens befindet sich ein Ring für das andere Ende der Stützstangen.
- 3. Nehmen Sie die Stützstange und biegen Sie sie ein wenig, so dass Sie das obere Ende in den Ring auf der gegenüberliegenden Seite des Stoffrahmens einführen können. Die Stangen sind kreuzweise im Rahmen angeordnet, siehe Abbildung 16.

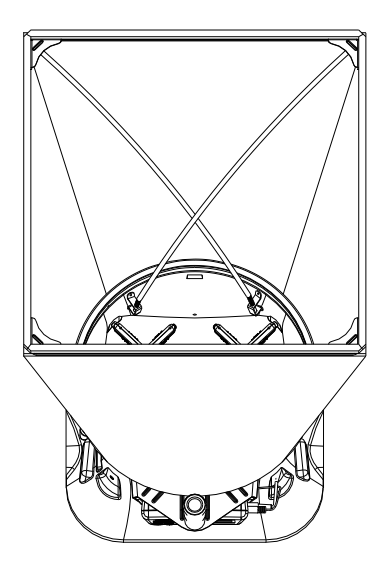

**Abbildung 16: Anbringen der Stützstangen**

- 4. Führen Sie nun die zweite Stützstange in die Halterung auf der gegenüberliegenden Seite des Sockels ein.
- 5. Wiederholen Sie Schritt 3 bei der zweiten Stützstange.
- 6. Wiederholen Sie Schritt 4 und 5 bei den übrigen beiden Stützstangen.

Es sind vier weitere Haubengrößen bei TSI erhältlich; diese können separat erworben werden. Die Haubengröße richtet sich nach der Oberseite des Rahmens. Es sind folgende Größen erhältlich: 610 mm  $\times$  1220 mm, 305 mm  $\times$  1220 mm, 305 mm  $\times$  1525 mm und 915 mm  $\times$  915 mm.

Möchten Sie die Haubengrößen auswechseln, entfernen Sie zunächste die derzeitge Haube. Entriegeln Sie dazu den Cinch-Riemen an der Stelle, an der der Stoff am Sockel befestigt ist. Entfernen Sie nun den Stoff vom Rahmen, indem Sie das Plastikkabel aus dem Aluminiumrahmen ziehen. Falten Sie schließlich den Stoff so zusammen, dass er in eine der Zubehörtaschen im Tragekoffer passt.Es empfiehlt sich, den Stoff so zu falten, dass das Etikett mit der Größe zwecks späterer Verwendung sichtbar ist.

#### **Installationalternativer Hauben**

Bestimmen Sie die Rahmenteile, die Sie zur Montage der Standardrahmen benötigen, siehe Abbildung 17 bis 20. Wählen Sie die für die gewünschte Größe benötigten Bauteile aus und setzen Sie sie anhand der jeweiligen Abbildung zusammen. Damit Sie sie leichter finden, ist jedes Teil mit einer Nummer versehen. Einige Abschnitte (Nummer 1, 3 und 4) bestehen aus einem geraden Teilstück (jedes mit einer anderen Länge) und einem Eckstück.Dieses Eckstück verfügt über eine Öse und einen Schlitz, die sich in eine ähnliche Öse und einen Schlitz am Ende des geraden Stücks des Bauteils einfügen lassen (siehe [Abbildung](#page-52-0) 17). Diese Bauteile können zusammengeschoben werden und sind dank einer Haltefeder selbstsperrend. Die Struktur bildet einen robusten Rahmen, der durch Anbringen der Haube zusätzlich stabilisiert wird.

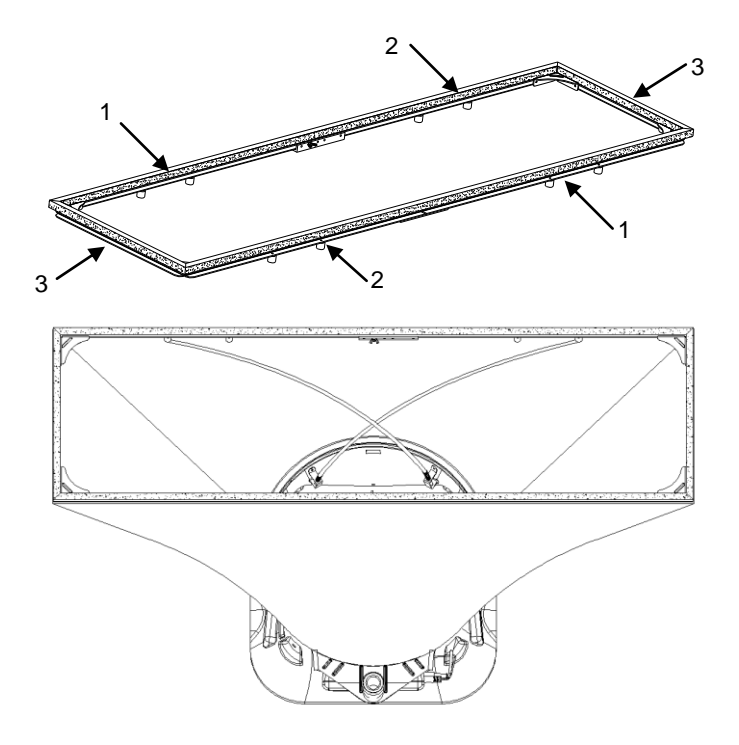

<span id="page-52-0"></span>**Abbildung 17: Haube und Rahmen (305 mm 1220 mm). Die Stützstangen überkreuzen sich immer paarweise an der Vorder- und Rückseite der Stoffhaube. Bei dieser Haube werden die Stützstangen in die Außenringe eingeführt.**

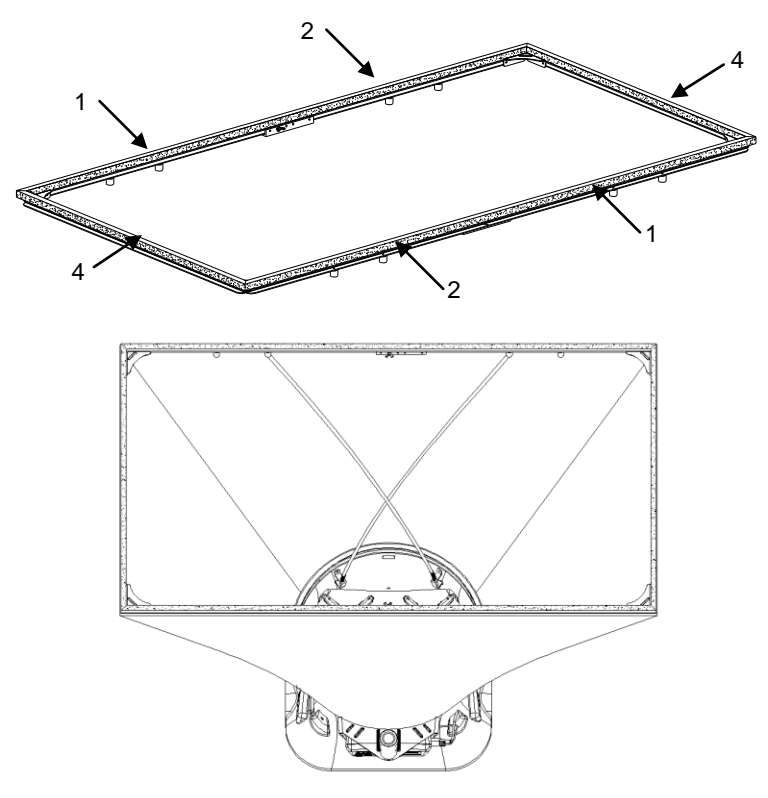

**Abbildung 18: Haube und Rahmen (610 mm 1220 mm). Die Stützstangen überkreuzen sich immer paarweise an der Vorder- und Rückseite der Stoffhaube. Bei dieser Haube werden die Stützstangen in die Innenringe eingeführt.**

Die Rahmenteile 1 und 5 verfügen außerdem über eine Flügelmutter am geraden Ende, die sich in einen Winkel und Bolzen an den Enden von Nummer 2. 5 und 6 einfügen lassen und so ein längeres Rahmenteil bilden (siehe [Abbildung](#page-54-0) 19).

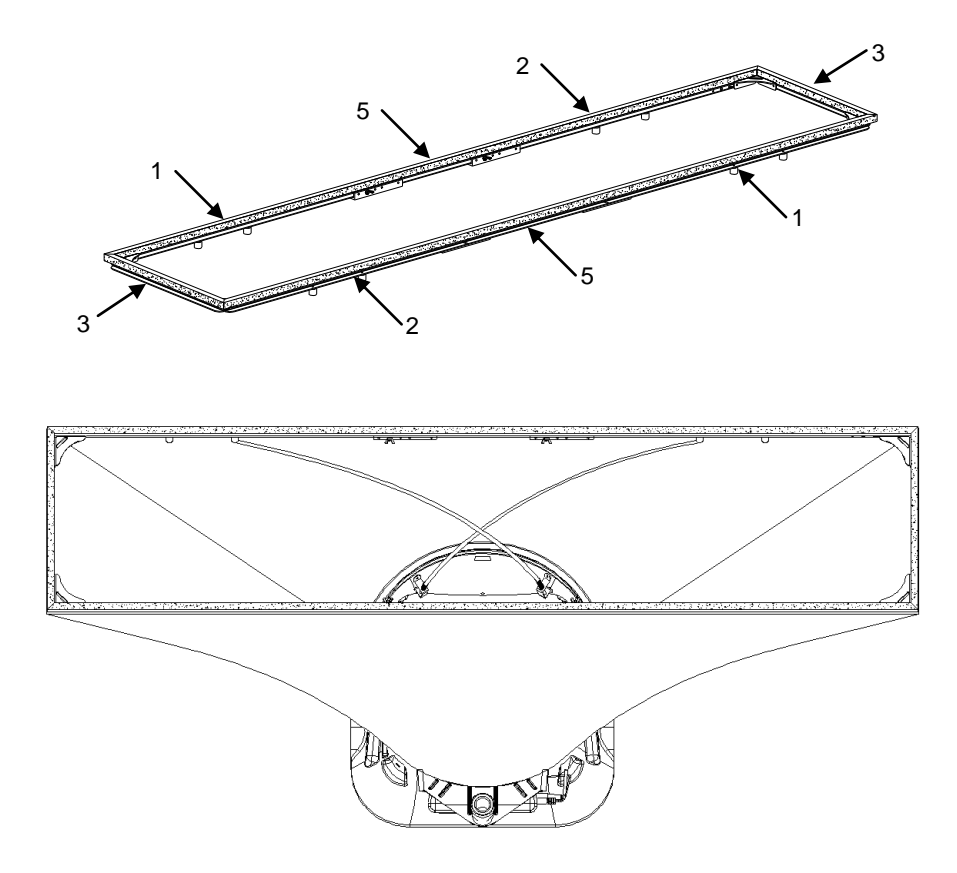

<span id="page-54-0"></span>**Abbildung 19: Haube und Rahmen (305 mm 1525 mm). Die Stützstangen überkreuzen sich immer paarweise an der Vorder- und Rückseite der Stoffhaube. Bei dieser Haube werden die Stützstangen in die Innenringe eingeführt.**

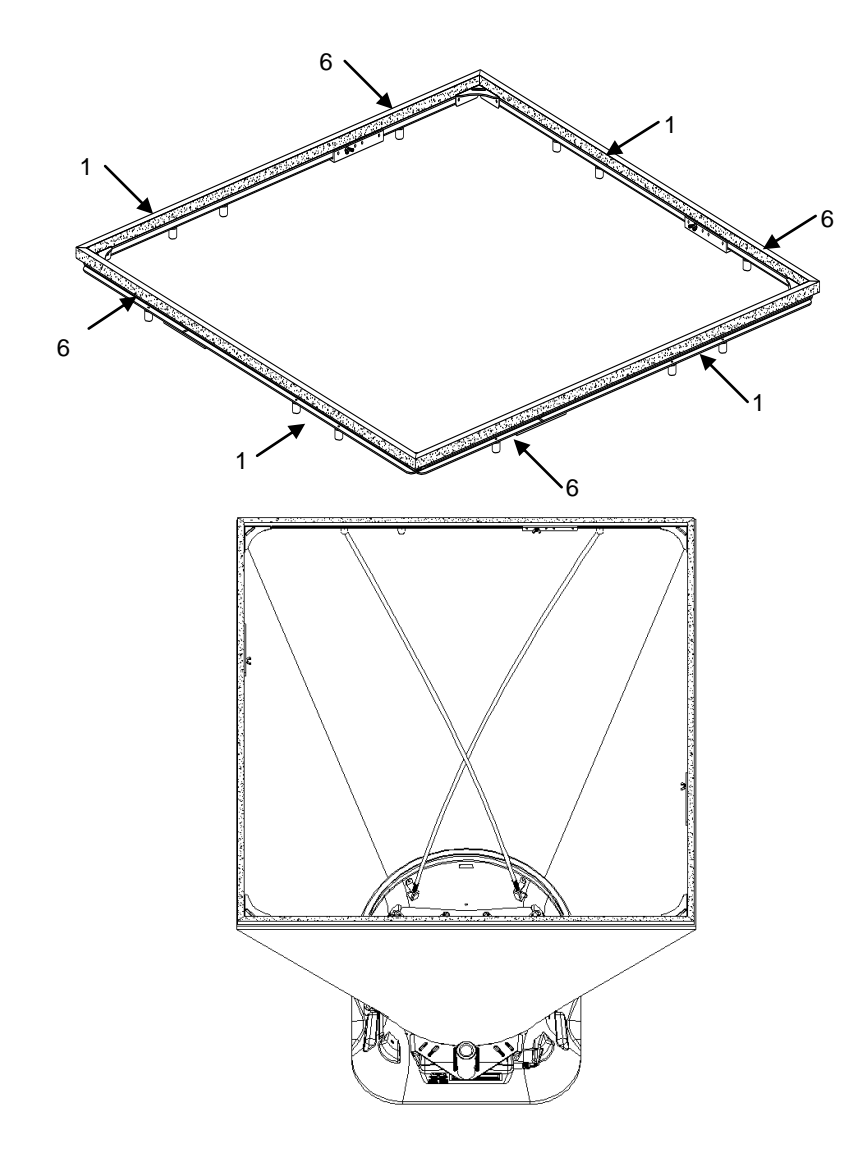

**Abbildung 20: Haube und Rahmen (915 mm 915 mm). Die Stützstangen überkreuzen sich immer paarweise an der Vorder- und Rückseite der Stoffhaube. Bei dieser Haube werden die Stützstangen in die Außenringe eingeführt.**

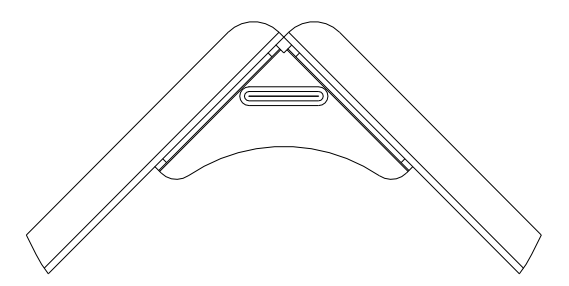

**Abbildung 21: Montage der Rahmenecken**

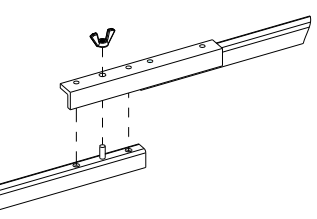

**Abbildung 22: Montage der Seitenverbindungsstücke**

Jede Haube ist trapezförmig gebaut und so genäht, dass ein offenes Ende einen runden Aufsatz zum Sockel bildet; das andere bildet ein Quadrat oder ein Rechteck, das der Größe des dazugehörigen Rahmens entspricht. Um das Rahmenende der Haube ist ein Plastikkabel in die Haube eingenäht. Dieses ist so groß, dass es sich in die offene Seite der u-förmigen Rille einsetzen lässt.

Generell empfiehlt es sich, zuerst die Haube am Rahmen anzubringen anschließend an den Sockel. Durch die Dehnung des Kabels über die Ecken des Rahmens verliert es geringfügig an Durchmesser und lässt sich somit leichter in die Rahmenrille einsetzen.

### **Hinweis**

Die Ecken der Haube müssen immer an den Ecken des Sockels ausgerichtet sein, in der Nähe der Stützklemmen. In den Ecken des Sockels befinden sich Nieten, die beim Ausrichten als Orientierungshilfe verwendet werden können.

### **Haube für direkte Zuluftmessungen an biologischen Sicherheitswerkbänken**

Mit den BSC-Hauben für das Modell 8380 lässt sich die Zu- und Abluft an biologischen Sicherheitswerkbänken messen (siehe [Abbildung](#page-56-0) 23). Die Einzelteilnummern und Beschreibungen für jeden Bausatz finden Sie in Tabelle 2 des vorliegenden Handbuchs.

<span id="page-56-0"></span>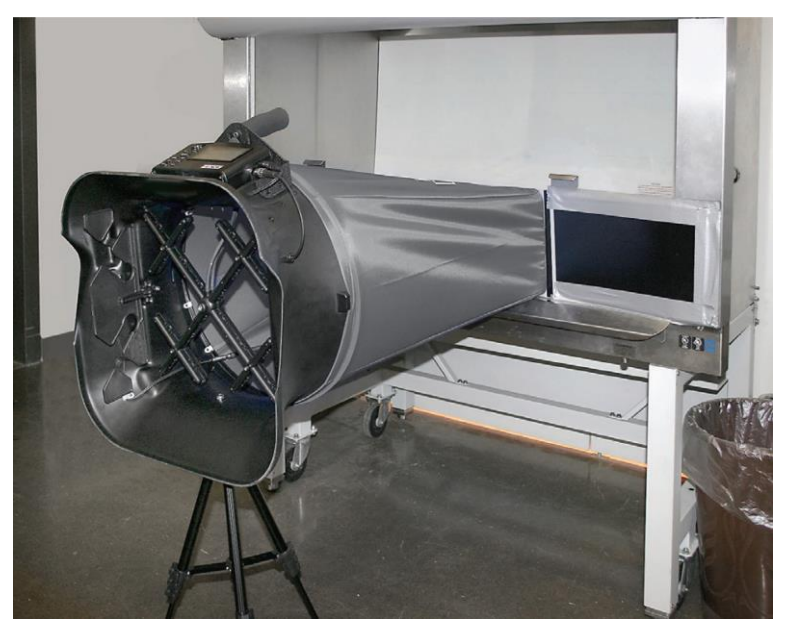

**Abbildung 23: Haube für direkte Zuluftmessungen**

Die BSC-Haube für direkte Zuluft umfasst (siehe [Abbildung](#page-57-0) 24):

- Bausatz für festen Rahmen mit vier abnehmbare Klappen
- **Stoffhaube**
- **Stützstangen**
- Montageausrüstung für Sockel (Gewindeeinsatz, Unterlegscheibe und Schraube)
- Stativ mit Tasche, der eine freie vertikale Aufstellung der Haube ermöglicht, wenn diese an einer Sicherheitswerkbank oder einer Laborhaube angebracht ist

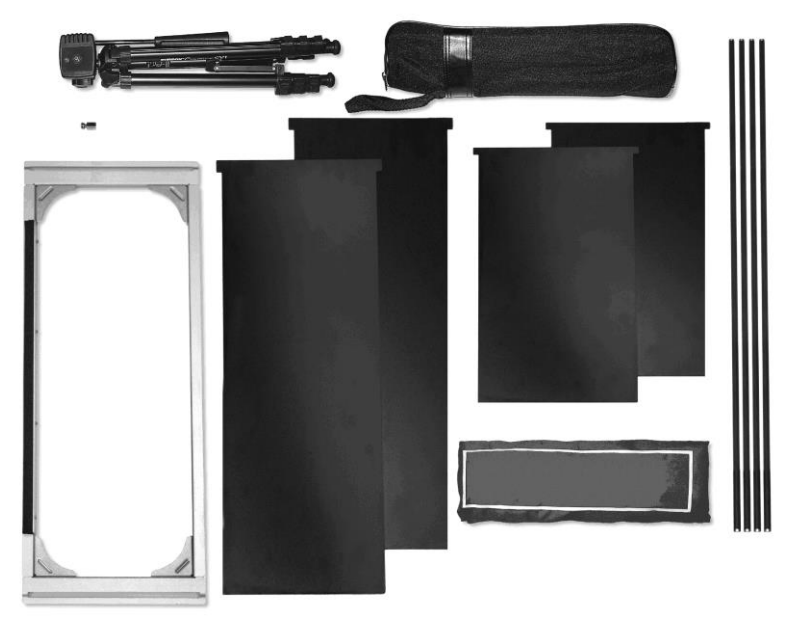

**Abbildung 24: Komponenten für Haube für direkte Zuluftmessungen**

<span id="page-57-0"></span>Zur abschließenden Montage der BSC-Haube sind folgende sieben Schritte auszuführen:

**1.** Entfernen Sie den Stopfen an der Rückseite des Sockels und führen Sie von der Innenseite des Sockels die Kreuzschlitz-Schraube mit Unterlegscheibe in das Loch ein (siehe [Abbildung](#page-57-1) 25). Legen Sie den Gewindeeinsatz an der Außenseite des Sockels gegenüber der Schraube an und befestigen Sie diese mit einem Kreuzschlitzschraubendreher.

<span id="page-57-1"></span>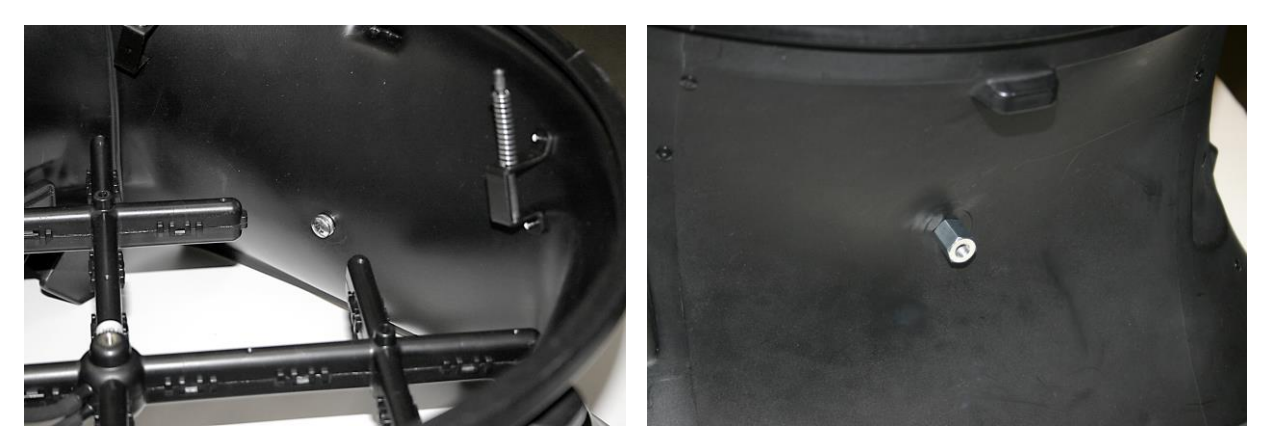

**Abbildung 25: Entfernen des Stopfens an der Rückseite des Sockels** 

- **2.** Befestigen Sie die Stoffhaube und die Stützstangen am Rahmen und am Sockel wie in der Beschreibung für die anderen Hauben.
- **3.** Setzen Sie die Platten von der Seite des Rahmens in die Schlitze ein, wo die Stoffhaube an der U-Rille des Rahmens befestigt ist (siehe [Abbildung](#page-58-0) 26). Verwenden Sie eine Plattenlänge, die zur Breite der jeweiligen Werkbank passt.

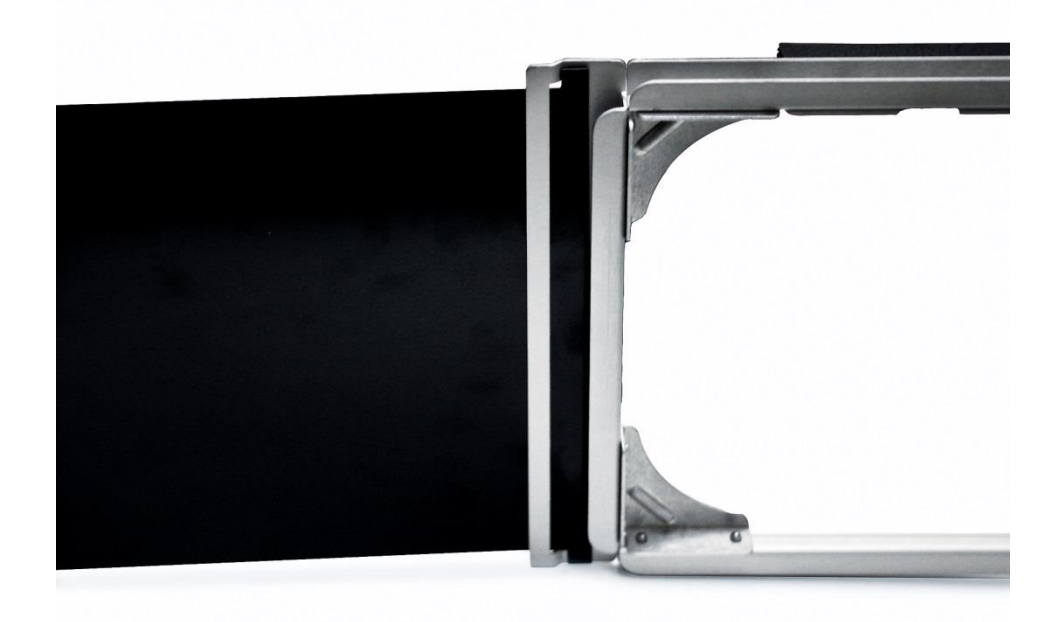

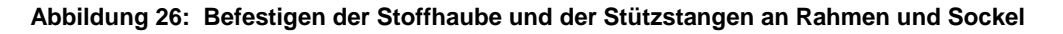

<span id="page-58-0"></span>**4.** Bringen Sie den Sockel der Messhaube am Stativ an, indem Sie die am Stativ befindliche Schraube am Gewindeeinsatz, der sich am Sockel gegenüber dem Display/Manometer befindet, festziehen (siehe [Abbildung](#page-58-1) 27).

<span id="page-58-1"></span>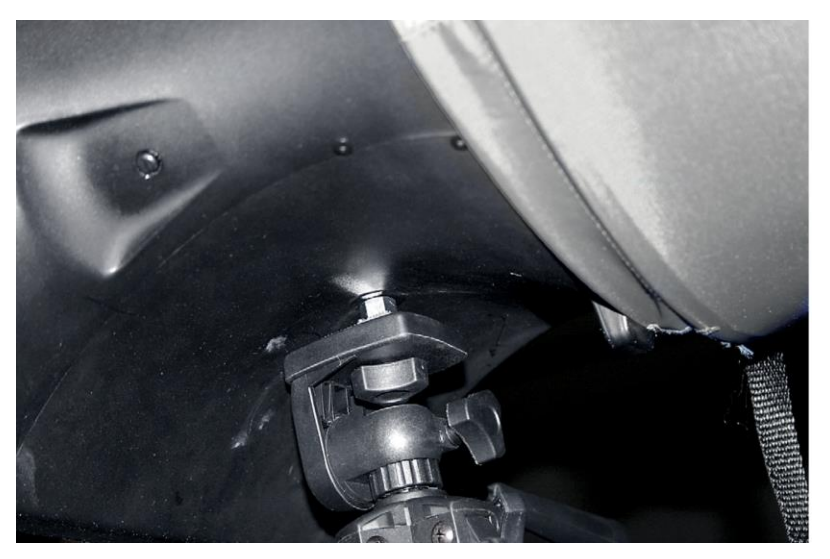

**Abbildung 27: Montage des Haubensockels an Teleskopständer**

**5.** Passen Sie die Höhe und Position des Stativs so an, dass der untere Teil des Haubenrahmens an der Öffnung der Werkbank liegt und sich die Messhaube horizontal zur Werkbank befindet (siehe [Abbildung](#page-59-0) 28).

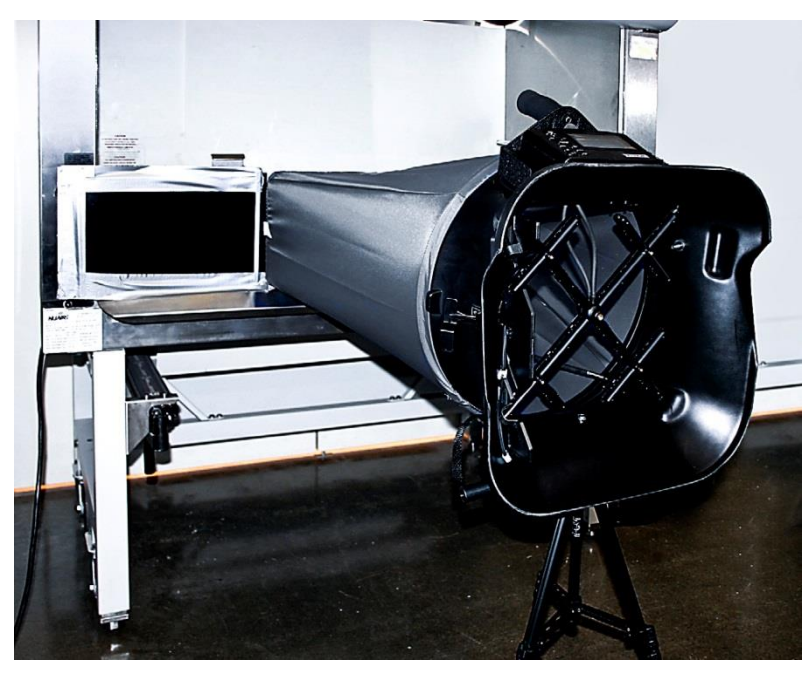

**Abbildung 28: Anpassung von Höhe und Position des Teleskopständers**

<span id="page-59-0"></span>**6.** Senken Sie die Trennleiste der Werkbank, bis diese auf der Schaumstoffkante des Haubenrahmens aufliegt (siehe [Abbildung](#page-59-1) 29).

<span id="page-59-1"></span>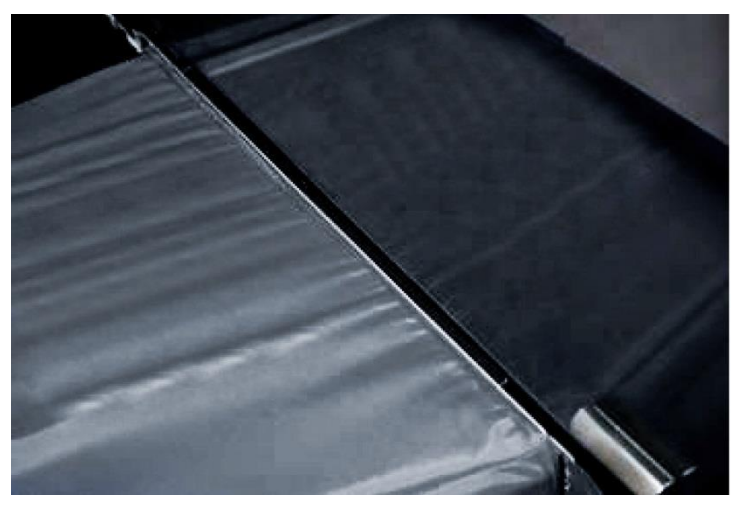

**Abbildung 29: Senken der Trennleiste der Werkbank, bis diese auf der Schaumstoffkante des Haubenrahmens aufliegt**

**7.** Richten Sie die Platten so aus, dass diese die Öffnung der Werkbank bedecken. Um einen festen Sitz zu gewährleisten, befestigen Sie die Enden der Platten mit Klebeband an der Trennleiste und am Rahmen. Das Gerät ist nun messbereit (siehe [Abbildung](#page-60-0) 30).

<span id="page-60-0"></span>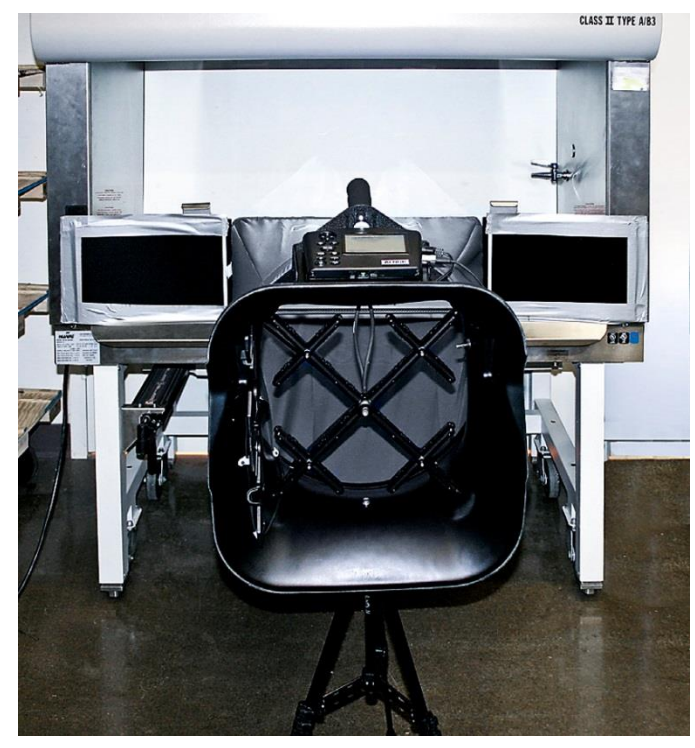

**Abbildung 30: Gerät ist messbereit**

*(Diese Seite wurde absichtlich frei gelassen)*

# **Kapitel 6. Strömungsmessungen mittels Messhaube**

Zum Messen mittels Messhaube gibt es zwei Methoden:

- (1) ohne Ausgleich des Gegendrucks
- (2) mit Ausgleich des Gegendrucks

(Unter [Anhang A. Gegendruck](#page-68-0) finden Sie eine Erläuterung dazu, welche Auswirkungen der durch die Messhaube ausgelöste Gegendruck auf die zu messende Strömung hat.)

Zu- und Abluftströme lassen sich mit beiden Methoden erfassen, wobei der Abluftstrom durch eine negative Zahl gekennzeichnet ist. Darüber hinaus können Strömungsmessungen durch Einzelmessung erfolgen oder im fortlaufenden Messmodus samt Ermittlung des Durchschnitts.

#### **Hinweis**

Die Messhaube darf während des gesamten Messvorgangs nicht von der Stelle bewegt werden, da dies zu Fehlern führt.

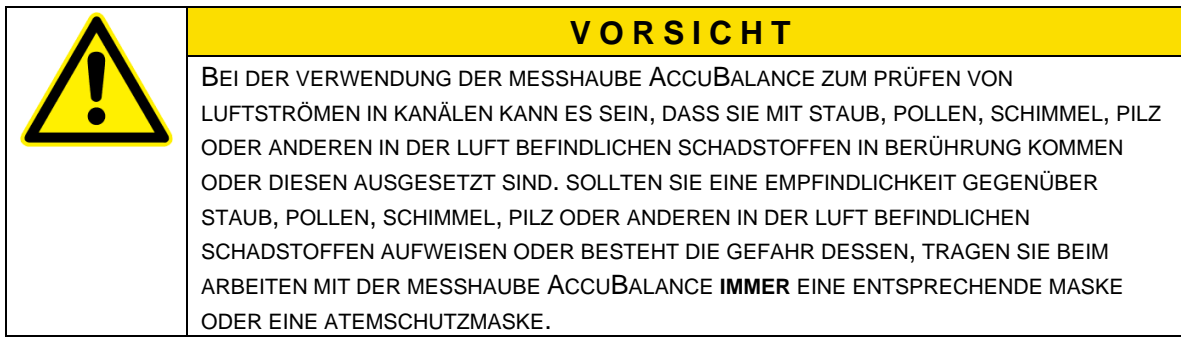

## **Einzelmessungen**

Einzelmessungen sind individuelle Messungen der Strömung, die durch Drücken der Taste READ auf dem Messgerät oder des roten Schalters auf der linken Seite des Sockels eingeleitet werden. Je nach zu messender Strömung dauert eine Einzelmessung insgesamt zwischen einer und acht Sekunden (niedrigere Strömungen dauern länger).

Nach Abschluss des Messvorgangs wird der Strömungswert angezeigt. Drücken Sie **SAVE** zum Speichern oder **READ** oder den roten Schalter, wenn Sie eine weitere Messung vornehmen möchten.

Schritte zum Messen in diesem Modus:

- 1. Wählen Sie im Menü **Drucksensor** die Option **Volumenstromhaube** oder **Gegendruckkompensation**
- 2. Stellen Sie den Modus **Messdatenlog.** auf **Manuell**.
- 3. Stellen Sie die Funktion **Zeitkonstante** auf 5 Sekunden.

## **Fortlaufend gemittelte Messungen**

In diesem Modus werden durchlaufend Messungen vorgenommen und gleichzeitig ein laufender Durchschnittswert der Strömung angezeigt. Durch Drücken der Taste **READ** auf dem Messgerät oder des roten Schalters am Sockel wird die aktuelle Messung angehalten. Möchten Sie den fortlaufend gemittelten Messungvorgang erneut starten, drücken Sie die Taste **READ** oder den roten Schalter. Durch Drücken der Taste **SAVE** können die Messdaten jederzeit gespeichert werden.

Schritte zum Messen in diesem Modus:

- 1. Wählen Sie im Menü **Drucksensor** die Option **Volumenstromhaube** oder **Gegendruckkompensation**.
- 2. Stellen Sie den Modus **Messdatenlog.** auf **Manuell**.
- 3. Stellen Sie die Funktion **Zeitkonstante** auf 5 Sekunden.

### **Messungen mit Messhaube (ohne Ausgleich des Gegendrucks)**

Messungen ohne Ausgleich des Gegendrucks können nur dann erfolgen, wenn die Gegedrückklappe in der Position "**OFFEN"** ist. Ist die Klappe ganz oder teilweise geschlossen, wird auf dem Gerät die Meldung "**ÖFFNE KLAPPE"** angezeigt.

### **Messungen mit Ausgleich des Gegendrucks**

In diesem Modus wird eine Korrektur vorgenommen, die durch die Messhaube verursachte Änderungen in der Strömung ausgleicht. In den meisten Fällen liefern Messungen mit Ausgleich des Gegendrucks die besten Ergebnisse, besonders wenn die Strömung mehr als 850 m<sup>3</sup>/hr beziehungsweise 235 l/s (500 ft3/min) beträgt.

Achten Sie darauf, dass im Menü "Drucksensors" die Option " Gegendruckkompensation" ausgewählt ist.

Bei Messungen mit Ausgleich des Gegendrucks sind zwei aufeinander folgende Messungen erforderlich: eine mit der Gegendruckklappe "OFFEN" und anschließend eine mit der Klappe "GESCHLOSSEN".

Führen Sie folgende Arbeitsschritte aus:

- 1. Positionieren Sie die Messhaube über einen Diffusor, ein Gitter oder eine andere Öffnung, an der Sie eine Messung vornehmen möchten.
- 2. Öffnen Sie die Gegendruckklappe. Drücken Sie dazu mit der linken Hand auf den Klappengriff und halten Sie dabei die Haube fest. Drücken Sie so lange, bis die Klappe in die ganz geöffnete Position einrastet.
- 3. Drücken Sie den roten Schalter. Während das Gerät die Messung vornimmt, wird die Meldung "**OFFEN"** angezeigt. (Bei sehr niedrigen Strömungen kann dieser Schritt wie auch Schritt 5 bis zu acht (8) Sekunden in Anspruch nehmen. Höhere Strömungen erfordern weniger Zeit.)
- 4. Warten Sie auf die Meldung "**SCHLIEßE KLAPPE"** (Klappe schließen) und schließen Sie dann die Klappe durch Herunterziehen des Griffs, bis diese in die ganz geschlossene Position einrastet.
- 5. Drücken Sie die rote Auslösetaste. Während das Gerät die Messung vornimmt, wird die Meldung "**GESCHLOSSEN"** angezeigt.

6. Der Messwert mit Ausgleich des Gegendrucks wird auf dem Disply so lange angezeigt, bis ein weiterer Messvorgang oder eine andere Messfunktion eingeleitet wird. Drücken Sie zum Speicher des Messwerts die Taste **SAVE**.

#### **Hinweis**

Es ist wichtig, dass die Strömung in der Messhaube in beiden Phasen des Messvorgangs gleich stark ist. Daher empfiehlt es sich, die Messhaube während der beiden zusammengehörigen Messungen nicht zu bewegen; zwischen unabhängigen Messungen kann die Haube jedoch entfernt und ausgewechselt werden. Ändert sich die Strömung dennoch zwischen den beiden Messungen, sind die Ergebnisse ungenau.

## **Fehlermeldung "FEHLER"**

Damit der Messwert mit Ausgleich des Gegendrucks aussagekräftig ist, muss der Messwert in der Klappenposition "OFFEN" höher sein als der in der Position "GESCHLOSSEN". Ist dies nicht der Fall, wird folgende Fehlermeldung angezeigt: " Gegendruckklappe offen > geschlossen ".

*(Diese Seite wurde absichtlich frei gelassen)*

# **Kapitel 7. Wartung und Fehlerbehebung**

Die Messhaube AccuBalance 8715/8380 wurde für den langfristigen Gebrauch im Feld entwickelt. Solange Sie mit angemessener Sorgfalt behandelt wird, liefert sie genaue Messungen über einen langen Zeitraum. Einige Komponenten können in regelmäßigen Abständen gereinigt werden. Befolgen Sie dabei die unten stehenden Anweisungen.

# **Stoffhaube**

Diese Hauben lassen sich mit einem schonenden Waschmittel und kaltem Wasser reinigen. Achten Sie darauf, dass die Haube keine Gegenstände mit spitzen Ecken und scharfen Kanten berührt. Durch Unachtsamkeit beim Reinigen können Schäden entstehen.

Wird der Stoff eingerissen, muss er ersetzt oder geflickt werden. Als vorübergehende Lösung kann an beiden Seiten der betroffenen Stelle Klebeband angebracht werden.

Möchten Sie beschädigten Stoff ersetzen oder Stoff in einer anderen Größe bestellen, wenden Sie sich an Ihren Vertreter von TSI beziehungsweise TSI vor Ort. Wer in der Vertreter von TSI oder TSI in Ihrer Region ist, erfahren Sie unter der +49 241 52 30.

### **Mikromanometer**

Der Koffer für das Mikromanometer, das Display und die Tasten lassens sich mit einem feuchten Tuch und einem schonenden Waschmittel reinigen. Tauchen Sie es **nicht** in Wasser. Wischen Sie das Gerät vor Gebrauch trocken.

## **Strömungsmesskreuz**

Stellen Sie fest, dass die Öffnungen am Messkreuz mit Staub oder anderen Substanzen verstopft sind, reinigen Sie diese mit einem feuchten Tuch. Während der Reinigung darf das Messkreuz nicht bewegt werden. Üben Sie **keinen** übermäßigen Druck auf das Messkreuz aus. Bei jeglichen Beschädigungen am Strömungsmesskreuz setzen Sie sich mit dem Kundendienst in Verbindung, der Ihnen Informationen zur Reparatur bereitstellt.

### **Koffer**

Muss der Instrumentenkoffer oder der Lagerungskoffer gereinigt werden, wischen Sie diesen mit einem weichen Tuch und Isopropyl-Alkohol oder einem schonenden Waschmittel ab.

# **Kalibrierung**

TSI empfiehlt für das Gerät eine jährliche Kalibrierung. Gegen eine geringe Gebühr kalibrieren wir das Gerät und geben es Ihnen mit einem Kalibrierzertifikat zurück. Mit dieser jährlichen Überprüfung wird die fortlaufende Genauigkeit Ihrer Messungen sichergestellt. Möchten Sie das Gerät kalibrieren lassen, schicken Sie bitte alle Komponenten einschließlich Messgerät, Sockel, Messkreuz und eventuell verwendete Messhauben ein. Der Inhalt muss sorgfältig im Tragekoffer und anschließend in einem Versandkarton verpackt werden.Dazu sollte vorzugsweise der ursprüngliche Versandkarton verwendet

werden. Bevor Sie Ihr Gerät zur Kalibrierung oder Reparatur einsenden, könnenSie sich auf unserer Website unter [http://rma.tsi.com](http://rma.tsi.com/) eine Rücksendenummer (RMA) besorgen. Dabei erfahren Sie auch, was die Dienstleistung oder Kalibrierung kostet und wie Sie das Gerät versenden.

In Tabelle 4 sind Symptome, mögliche Ursachen und empfohlene Lösungen für allgemeine Probleme aufgeführt, die bei dem Gerät auftreten können. Sollte Ihr Problem nicht dabei sein oder sich mit keiner der Lösungen beheben lassen, setzen Sie sich bitte mit dem Werk in Verbindung.

| <b>Symptom</b>                                                               | <b>Mögliche Ursachen</b>                                                                                                    | <b>Korrekturmaßnahmen</b>                                                                                                    |
|------------------------------------------------------------------------------|----------------------------------------------------------------------------------------------------|----------------------------------------------------------------------------------------------------|
| keine Anzeige                                                                | Gerät nicht eingeschaltet                                                                                                    | Taste I/O drücken                                                                                                    |
|                                                                              | Batterien schwach oder leer                                                                                                    | Batterien ersetzen                                                                                                    |
|                                                                              | Batteriekontakte verschmutzt                                                                                                    | Batteriekontakte reinigen                                                                                                    |
|                                                                              | Netzteil nicht angeschlossen                                                                                                    | Netzteil anschließen                                                                                                    |
| п,                                                                           | niedriger Batteriestand                                                                                                    | Batterien ersetzen oder aufladen.<br>Batteriekontakte reinigen                                                                                                    |
| <b>Blinken auf Display</b>                                                   | Batteriekontakte verschmutzt                                                                                                    |                                                                                                    |
| "888888"<br><b>Blinken auf Display</b>                                       | Der Druck ist zu hoch zum Messen.<br>Die gleiche Anzeige erfolgt bei<br>Messungen der Geschwindigkeit<br>oder des Durchflusses, wenn der<br>Druck oder die Geschwindigkeit zu<br>hoch ist. | Der Höchstdruck ist auf der Seite<br>mit den Spezifikationen<br>angegeben.                                                                                                    |
| ------ wird auf dem Display<br>für Geschwindigkeit oder<br>Volumen angezeigt | Zur Korrektur der Standard- oder<br>tatsächlichen Geschwindigkeit bzw.<br>des Volumens wird eine gültige<br>Temperatur benötigt.                                                           | Überprüfen Sie, ob eine Sonde zur<br>Messung der Temperatur an das<br>Messgerät angeschlossen ist, oder<br>stellen Sie im Menü " Aktuell/Std "<br>(tatsächlich/Standard) die Option<br>"Temp Quelle" auf "Eingegeben"<br>und geben Sie anschließend die<br>Temperatur manuell ein. |

**Tabelle 4: Fehlersuche am Gerät**

# <span id="page-68-0"></span>**Anhang A. Gegendruck**

Die Luftmenge, die durch einen Diffusorzufluss oder einen Gitterabfluss fließt, verringert sich bis zu einem gewissen Grad, sobald eine Messhaube an der Öffnung angebracht wird. Der Umfamg der Verringerung hängt vom Zusammenwirken verschiedener Faktoren ab, darunter Widerstand des Diffusors bzw. Gitters, Widerstand der Messhaube, Systemdruck und Durchflussrate.

Die Messhaube 8380 verfügt über eine eingebaute Funktion zur Durchführung von Durchflussmessungen, die einen Ausgleich für die Auswirkungen des durch die Messhaube verursachten Gegendrucks bilden. Erreicht wird dies, indem zwei aufeinander folgende Durchflussmessungen an einem Diffusor oder Gitter vorgenommen werden, wobei die Gegendruckklappe bei der ersten "**GEÖFFNET"** und bei der zweiten "**GESCHLOSSEN"** ist.Bei dem dadurch entstehenden Parameter " Gegendruckkompensation ", der auf dem Messgerät angezeigt wird, handelt es sich folglich um den wirklichen durch den Diffusor beziehungsweise das Gitter fließenden Luftstrom, das heißt ohne Anwesenheit der Messhaube.

# **Überprüfung der Durchflussmesswerte**

 $\overline{\phantom{a}}$ 

Es empfiehlt sich grundsätzlich, die mit einer Messhaube erzielten Messwerte zu überprüfen, indem man an mehreren Punkten in der Leitung angemessene\* Traversen zur Geschwindigkeit mit einem Pitot-Rohr oder einem thermischen Anemometer durchführt.

Bei der Traversierung runder Leitungen empfehlen wir die logarithmisch-linear Methode und bei rechteckigen Leitungen die Log-Tchebycheff-Methode.

<sup>\*</sup>Wir empfehlen Ihnen, sich nach den Spezifikationen in der aktuellsten Ausgabe für Kanaltraversen zu richten, die Sie von einer anerkannten Behörde oder Berufsorganisation erhalten.

*(Diese Seite wurde absichtlich frei gelassen)*

# <span id="page-70-0"></span>**Anhang B. Kanaltraversierung zur Bestimmung von Luftgeschwindigkeit und -volumen**

Folgenden Techniken eignen sich unter Verwendung einer Geschwindigkeitssonde oder eines Pitot-Rohrs zur Messung von Luftströmen in Kanälen. Bei einem Pitot-Rohr müssen die einzelnen Geschwindigkeiten für jeden Druckmesswert berechnet und anschließend der Durchschnittswert ermittelt werden. Wird mit einem Pitot-Rohr erst der Durchschnitt bestimmt und anschließend in Geschwindigkeit umgewandelt, ist das Ergebnis ungenau, besonders wenn mehrere Messwerte mehr als ±25 % vom Durchschnittswert abweichen.Bedenken Sie, dass sich bei Pitot-Rohren die Geschwindigkeit proportional zur Quadratwurzel des Drucks verhält.

# **Messorte**

Bei der Durchführung von Luftgeschwindigkeitsmessungen in einer Leitung empfiehlt es sich, mindestens 7,5 Leitungsdurchmesser stromabwärts und mindestens 3 Leitungsdurchmesser stromaufwärts von Biegungen oder Strömungshindernissen zu messen. Es ist möglich, Traversen mit nur 2 Leitungsdurchmessern stromabwärts und 1 Leitungsdurchmesser stromaufwärts von Hindernissen vorzunehmen, jedoch wird dabei die Messgenauigkeit beeinträchtigt. Verwenden Sie beim Messen rechteckiger Leitungen folgende Formel, wenn Sie ausrechnen möchten, welcher Leitungsdurchmesser einem Abstand von 7,5 Durchmessern stromabwärts und 3 Durchmessern stromaufwärts entspricht:

*Entsprechender Durchmesser = Quadratwurzel von 4HV / Pi*

Wobei:

H = horizontale Abmessung der Leitung V = vertikale Abmessung der Leitung  $Pi = 3.14$ 

Außerdem ist es möglich, zur Messung der Luftgeschwindigkeit und des Luftvolumens nur eine Messung in der Leitung vorzunehmen, wobei die Messung in der Mitte der Leitung erfolgt und der Messwert mit 0,9 multipliziert wird, um die höhere Geschwindigkeit in der Mitte der Leitung auszugleichen. Bei sehr guten Bedingungen beträgt die Genauigkeit dieser Methode ±5 oder ±10 Prozent. Sie ist jedoch nicht verlässlich und nur dann zu empfehlen, wenn eine geringe Leitungsgröße oder andere Bedingungen eine volle Traverse nicht gestatten.

# **Traversierung runder Leitungen**

Mithilfe der Log-Tchebycheff-Methode wird der Kanal in konzentrische Kreise aufgeteilt, von denen jeder die gleiche Fläche hat. Von jeder Kreisfläche werden gleich viele Messdaten genommen und so der beste Durchschnittswert erzielt. In der Regel werden bei Kanälen mit 25 cm Durchmesser und weniger drei konzentrische Kreise verwendet (6 Messpunkte pro Durchmesser). Bei Kanälen mit über 25 cm Durchmesser sind vier oder fünf konzentrische Kreise üblich (8 oder 10 Messpunkte pro Durchmesser).

Die bevorzugte Methode besteht darin, 3 Löcher in einem Winkel von 60° voneinander in die Leitung zu bohren, siehe Abbildung 31 unten. Es werden drei Traversen innerhalb der Leitung vorgenommen, wobei die an jedem Punkt gemessenen Geschwindigkeiten gemittelt werden. Anschließend wird die Durchschnittsgeschwindigkeit mit der Leitungsfläche multipliziert, um so die Durchflussrate zu erhalten.

(Bei einer anderen Methode werden 2 Löcher bei einem Winkel von 90° voneinander verwendet, wodurch sich die Anzahl der Traversen mit der Sonde um eins verringert.)

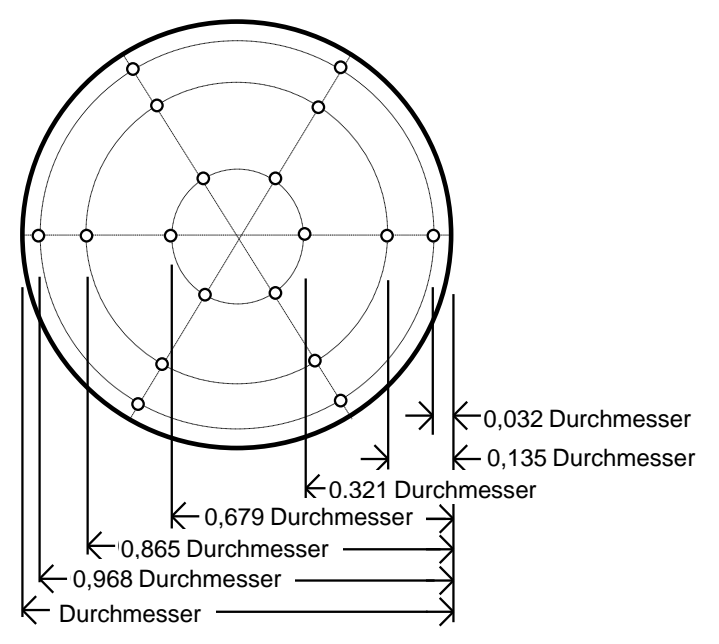

**Abbildung 31: Ort der Messpunkte bei Traversierung einer runden Leitung mit der Log-Tchebycheff-Methode**

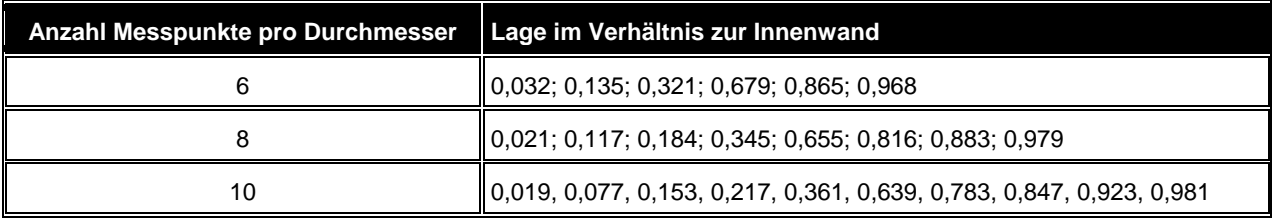

Bevor Sie mit dem Messen beginnen, multiplizieren Sie die Zahlen in der Tabelle mit dem Leitungsdurchmesser, um so den Wert für die Einschubtiefe der Sonde zu erhalten. (Denken Sie daran, die Innenabmessungen der Leitung zu verwenden, wenn diese isoliert ist.)

# **Traversierung rechteckiger Leitungen**

Mithilfe der Log-Tchebycheff-Methode wird die Leitung in rechteckige Flächen, deren Größe zusätzlich angepasst wird, um die Auswirkungen der Leitung auf den Luftstrom auszugleichen. Um einen guten Mittelwert zu erhalten, müssen mindestens 25 Punkte gemessen werden. Die Anzahl der Messpunkte an jeder Seite der Leitung richtet sich nach der Breite der jeweiligen Seite. Bei Leitungsseiten von weniger als 12 cm sind mindestens 5 Traversenpunkte erforderlich. Bei Leitungsseiten von 12 bis 14 cm werden 6 Punkte benötigt.Bei Leitungsseiten von mehr als 14 cm werden 7 Punkte benötigt. Multiplizieren Sie die Zahlen in der Tabelle mit der Leitungsabmessung, um so den Wert für die Einschubtiefe der Sonde zu erhalten.
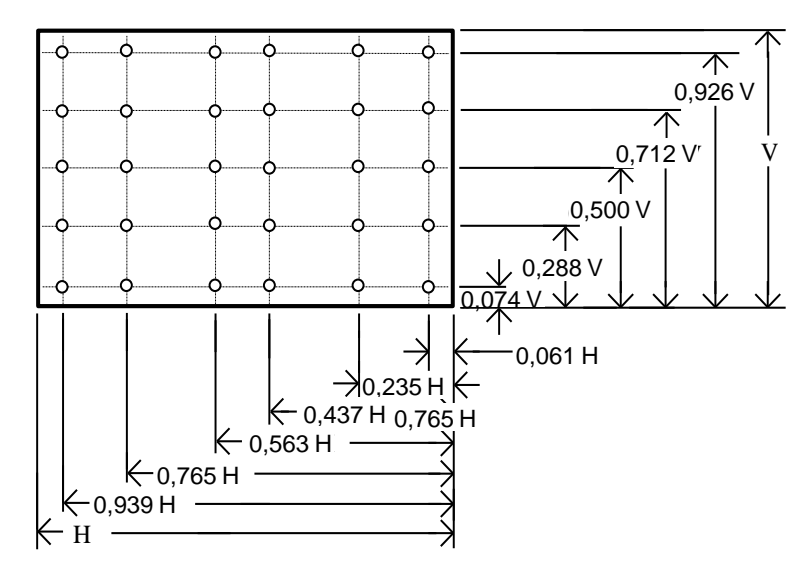

**Abbildung 32: Ort der Messpunkte bei Traversierung einer rechteckigen Leitung mit der Log-Tchebycheff-Methode**

Bei dieser Leitung erfordert eine horizontale Abmessung von 12 bis 14 cm 6 Punkte (bzw. Traversenlinien). Eine vertikale Abmessung von weniger als 12 cm erfordert bei dieser Leitung 5 Punkte (bzw. 5 Traversen).

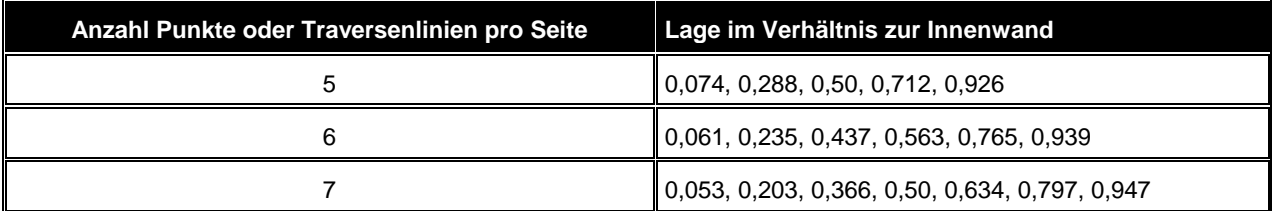

*(Diese Seite wurde absichtlich frei gelassen)*

# **Anhang C. Strömungskonditionierer Swirl X für Messhaube AccuBalance Modell 8380 von TSI Instruments**

# **Beschreibung**

Mit dem Strömungskonditionierer Swirl X lassen sich die negativen Auswirkungen von Verwirbelungen auf die Messgenauigkeit druckbasierter Messhauben erheblich reduzieren. Der Strömungskonditionierer Swirl X schafft in der Haube ein einheitlicheres Strömungsmuster und eignet sich deshalb hervorragend zur Messung von Wirbel- und Drallauslässen.

Wirbel- und Dralldiffusoren sowie die dazugehörigen Leitungen und HLK-Komponenten dienen dazu, eine Luftmenge an einen festgelegten Ort im Arbeitsbereich zu leiten, wobei die Bewegung die umliegende Raumluft mitreißt oder sich mit dieser vermischt und auf diese Weise die Einheitlichkeit der Temperatur optimiert und die fühlbare Zugluft minimiert

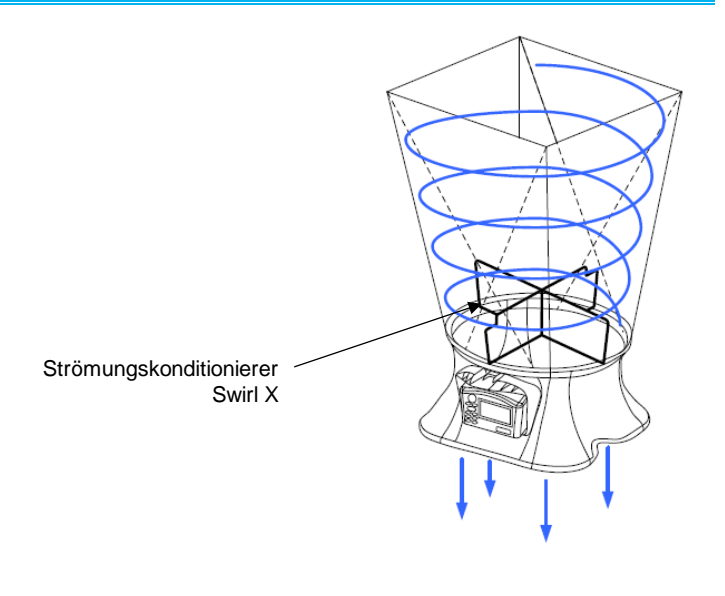

In der Vergangenheit führte der Luftstrom in Wirbel- und Dralldiffusoren bei Messhauben zu erheblichen Messfehlern. Die Ursache hierfür ist die Charakteristik des Luftstroms, der in der Haube zu einer höchst ungleichmäßigen Verteilung am Strömungsmesskreuz der Messhaube führt. Daraus ergeben sich mitunter Messungenauigkeiten von mehr als 40 %, *sofern innerhalb der Messhaube kein Strömungskonditionierer zum Einsatz kommt*.

#### **Leistungsdaten**

Die Leistungsdaten wurden in einem HLK-Testlabor ermittelt, wobei zwei hochgenaue Durchflussstationen den Messstandard lieferten. Die Durchflussstationen waren in einer abgedichteten Leitung stromaufwärts der getesteten Wirbeldiffusoren montiert.

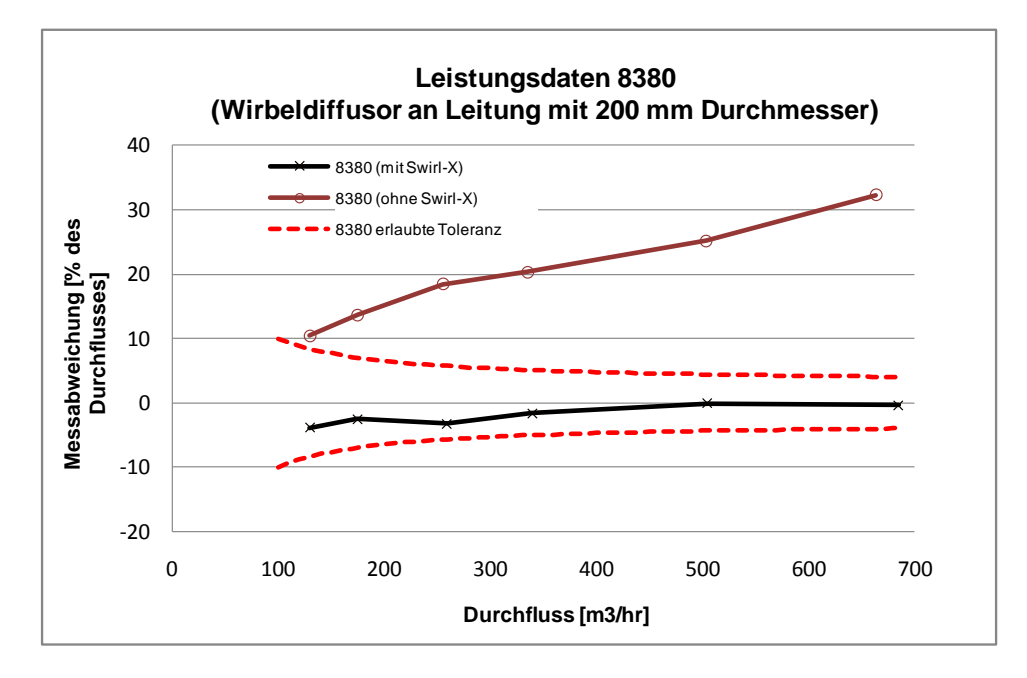

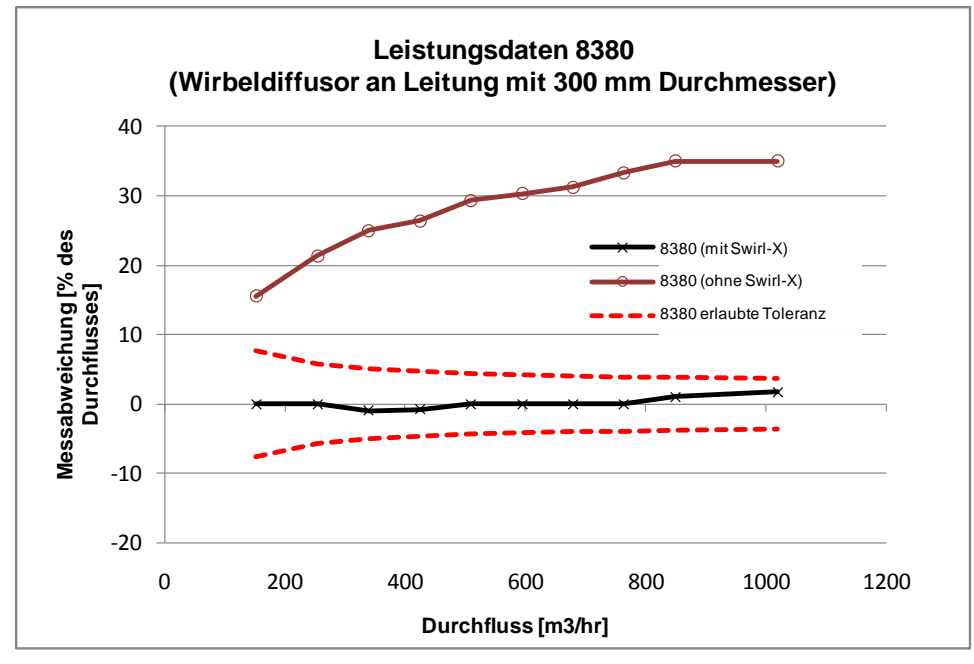

## **Installation und Gebrauch**

- 1. Setzen Sie die beiden Stücke zusammen und bringen Sie sie im Sockel an, siehe Abbildung unten. (Sie befinden sich oben auf der Flansch des Sockels.)
- 2. Montieren Sie die Stützstangen (610 mm x 610 mm) und Rahmen und Stoff.
- 3. Nach dem Einrichten können Sie die Haube ganz normal verwenden. Dazu müssen Sie keine K-Faktoren ändern oder bestimmte Menüs bedienen.

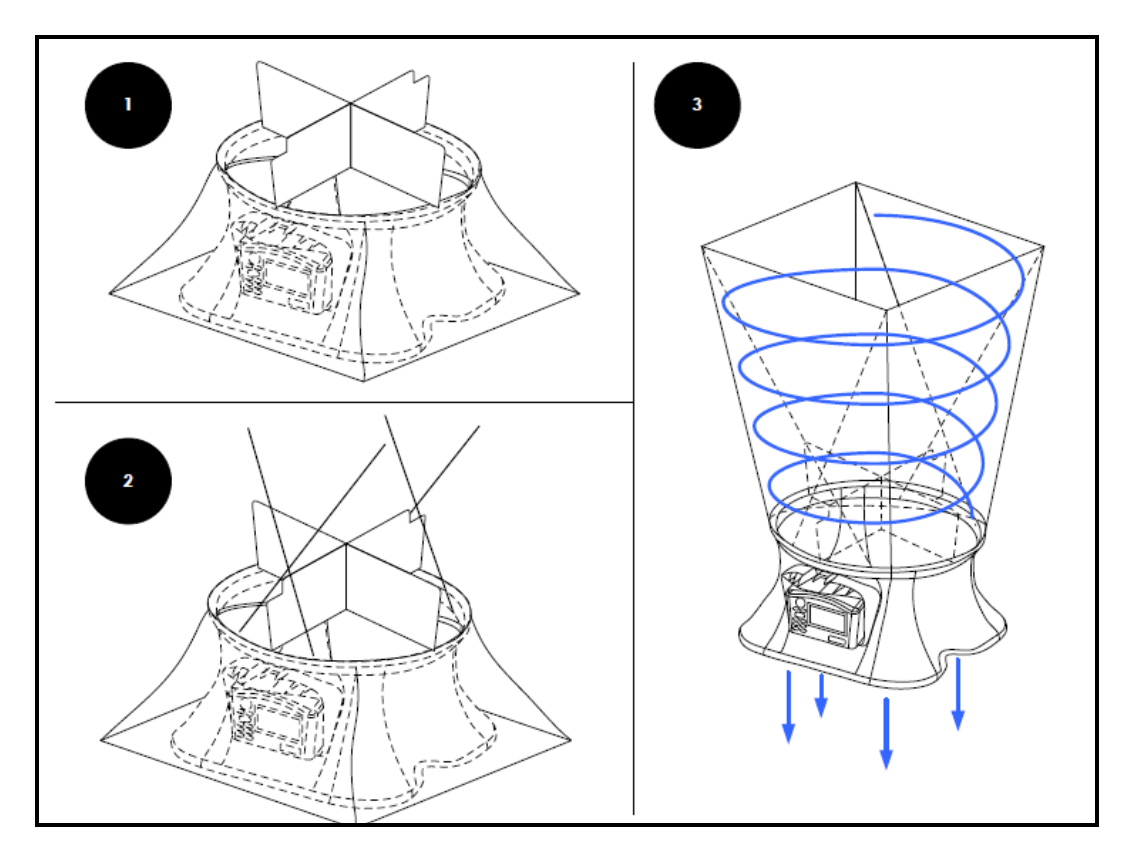

*(Diese Seite wurde absichtlich frei gelassen)*

### **Modell 8715 und 8380 von TSI Instruments**

#### Kenndaten\*

#### **Reichweite**

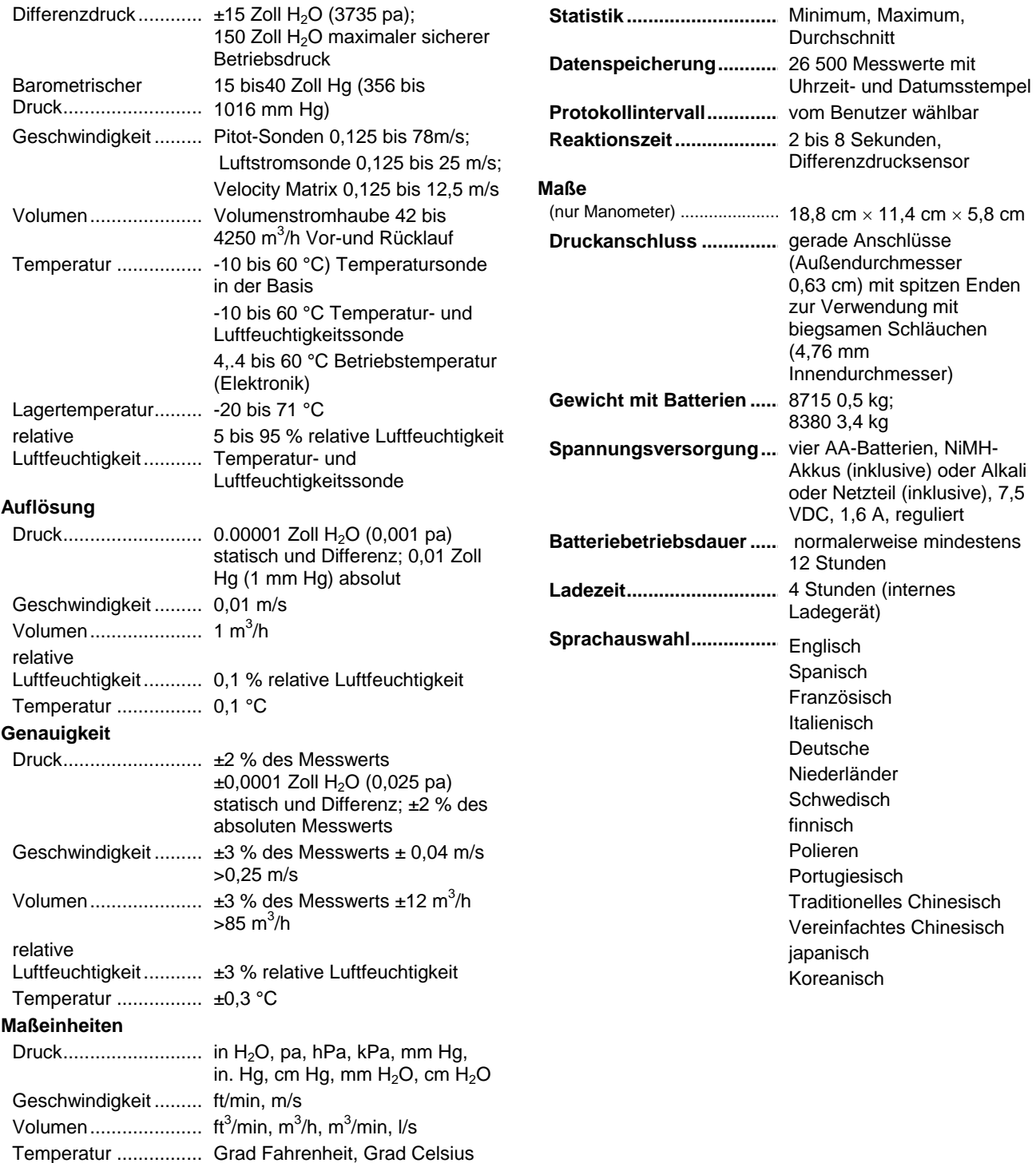

l

<sup>\*</sup>*Änderungen vorbehalten.*

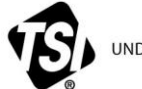

UNDERSTANDING, ACCELERATED

**TSI Incorporated** – Visit our website **www.tsi.com** for more information.

**USA Tel:** +1 800 874 2811 **UK Tel:** +44 149 4 459200 **France Tel:** +33 1 41 19 21 99 **Germany Tel:** +49 241 523030

**India Tel:** +91 80 67877200 **China Tel:** +86 10 8219 7688 **Singapore Tel:** +65 6595 6388

P/N 6006122 Rev. D (DE) ©2016 TSI Incorporated Printed in U.S.A.

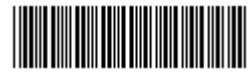